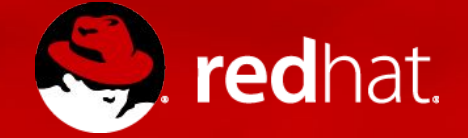

# **ANSIBLE WINDOWS**

Introduction à Ansible Windows - atelier

#### **Michael Lessard**

Architecte de solutions sénior mlessard@redhat.com

#### **Sébastien Perreault**

Architecte de solutions sperreault@redhat.com

#### **Eric Beaudoin**

Technical Account Manager ebeaudoin@redhat.com

#### **Marcos Garcia**

Architecte infonuagique mgarcia@redhat.com

### AVERTISSEMENT

### CECI EST UNE INTENSE FORMATION D'INTRODUCTION GRATUITE OFFERTE PAR RED HAT

### ELLE N'A AUCUN LIEN AVEC NOTRE GROUPE GLS

### CET ATELIER EST BASÉ SUR LE WORKSHOP ANSIBLE POUR LINUX

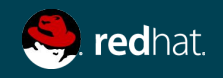

# ORDRE DU JOUR

Formation Ansible Windows

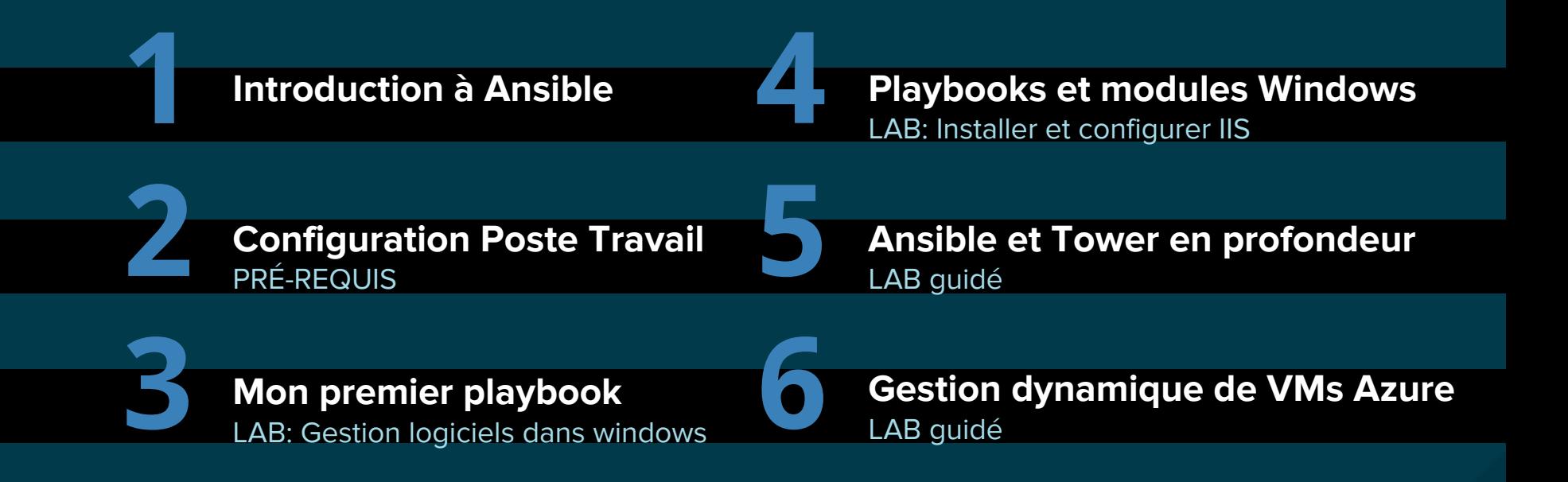

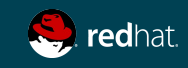

# INTRODUCTION À ANSIBLE

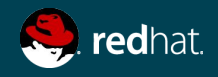

**1 Introduction à Ansible**

### Ansible est...

Automatisation facile Pas besoin d'être programmeur Les tâches sont exécutées en ordre Utilisable par tous **Devenez productif rapidement**

### **SIMPLE PUISSANT**

Déploiement d'application Gestion de configuration Orchestration de workflow Automatisation des réseaux **Orchestrer le cycle de vie complet**

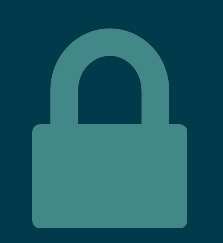

### **SANS AGENT**

Sans agent Utilise OpenSSH & WinRM Pas d'agent à exploiter ou maintenir Démarrer immédiatement **Plus efficace, plus sécure**

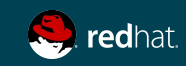

**1 Introduction à Ansible**

### Introduction à Ansible

#### Michael DeHaan (créateur de Cobbler et de Func)

Simple AUTOMATISE TOUT Peut gérer presque n'importe lequel \*IX par le biais d'un protocole SSH nécessite Python

Windows (PowerShell, module WinRM Python)

Composants de nuage, virtualisation, conteneur, réseau devaient être faites

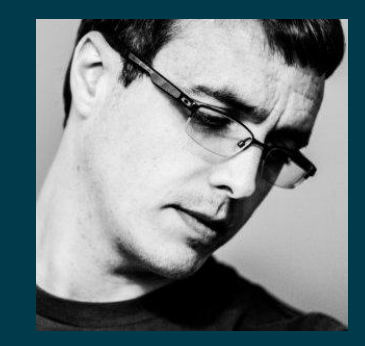

« Ansible doit une grande partie de ses origines au temps que j'ai passé au sein du groupe des technologies émergentes de Red Hat, qui était une unité de R D sous la direction du CTO de Red Hat.

»

- Michael DeHaan

«...parce que Puppet était trop déclaratif, vous ne pouviez pas l'utiliser pour faire des choses comme réinitialiser des serveurs ou effectuer toutes les tâches ad hoc qui entretemps…»

- Michael DeHaan

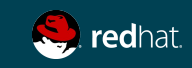

Une **ansible** est un dispositif **théorique** permettant de réaliser des communications à une vitesse supraluminique. Elle peut envoyer et recevoir des messages en provenance et en direction du périphérique correspondant sur n'importe quelle distance sans aucun délai. Les **ansibles** sont une composante emblématique de la littérature de **science-fiction**. -- Wikipédia

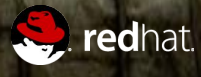

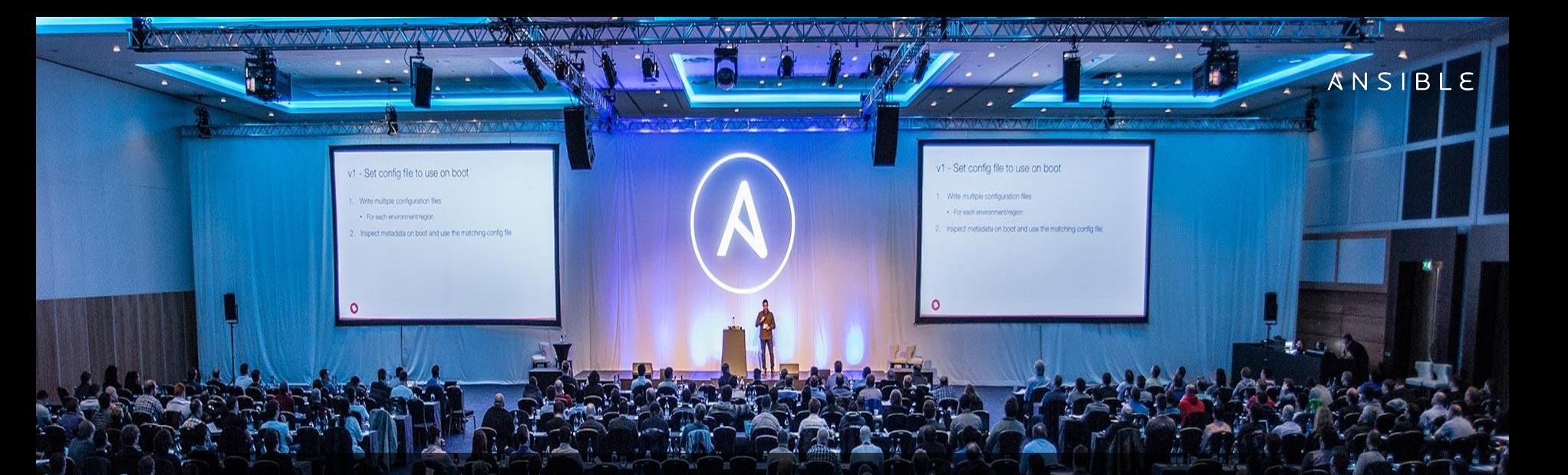

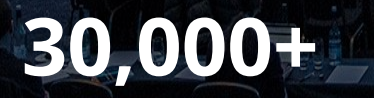

Stars on GitHub

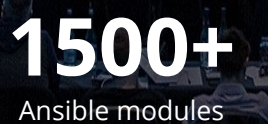

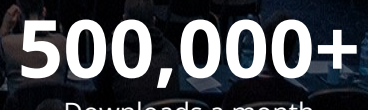

Downloads a month

# C) GitHub

5,001 Puppet 493

**STARS TECHNO CONTRIBUTEURS** 30,404 Ansible 3 499 16,728 Vagrant 824 12,218 Teraform 1 207 8,867 Salt 2 067 5,340 Chef 5,57

**RHUG - RED HAT USER GROUP https://www.meetup.com/RHUGQuebec**

**MEN** 

# **ANSIBLE QUEBEC MEETUP**

10 **https://www.meetup.com/Ansible-Quebec/**

#### **1 Introduction à Ansible**

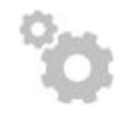

#### **CONFIG MANAGEMENT**

Centralizing configuration file management and deployment is a common use case for Ansible, and it's how many power users are first introduced to the Ansible automation platform.

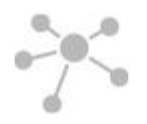

#### **APP DEPLOYMENT**

When you define your application with Ansible, and manage the deployment with Tower, teams are able to effectively manage the entire application lifecycle from development to production.

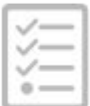

#### **PROVISIONING**

Your apps have to live somewhere. If you're PXE booting and kickstarting bare-metal servers or VMs, or creating virtual or cloud instances from templates, Ansible and Ansible Tower help streamline the process.

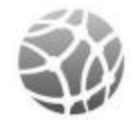

#### **NETWORK AUTOMATION**

Ansible's simple automation framework means that previously isolated network administrators can finally speak the same language of automation as the rest of the IT organization, extending the capabilities of Ansible to include native support for both legacy and open network infrastructure devices.

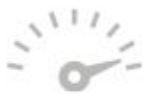

#### **CONTINUOUS DELIVERY**

Creating a CI/CD pipeline requires buy-in from numerous teams. You can't do it without a simple automation platform that everyone in your organization can use. Ansible Playbooks keep your applications properly deployed (and managed) throughout their entire lifecycle.

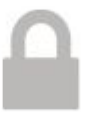

#### **SECURITY & COMPLIANCE**

When you define your security policy in Ansible, scanning and remediation of site-wide security policy can be integrated into other automated processes and instead of being an afterthought, it'll be integral in everything that is deployed.

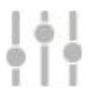

#### **ORCHESTRATION**

Configurations alone don't define your environment. You need to define how multiple configurations interact and ensure the disparate pieces can be managed as a whole. Out of complexity and chaos, Ansible brings order.

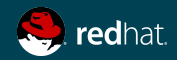

# **EN 30 ANS, LA GESTION DES RÉSEAUX N'A PAS CHANGÉE.**

# POURQUOI **ANSIBLE +** RÉSEAU**?**

« Lorsqu'on leur a demandé ce qui selon eux était le composant le plus immature en gestion du nuage, 76 % ont dit que c'était le réseau; 15 % ont mentionné le traitement et 9 % le stockage. »

Rapport de gestion nuagique SDx 2015 : OpenStack and More sdxcentral.com

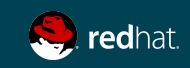

# ANSIBLE - LE LANGAGE DE DEVOPS

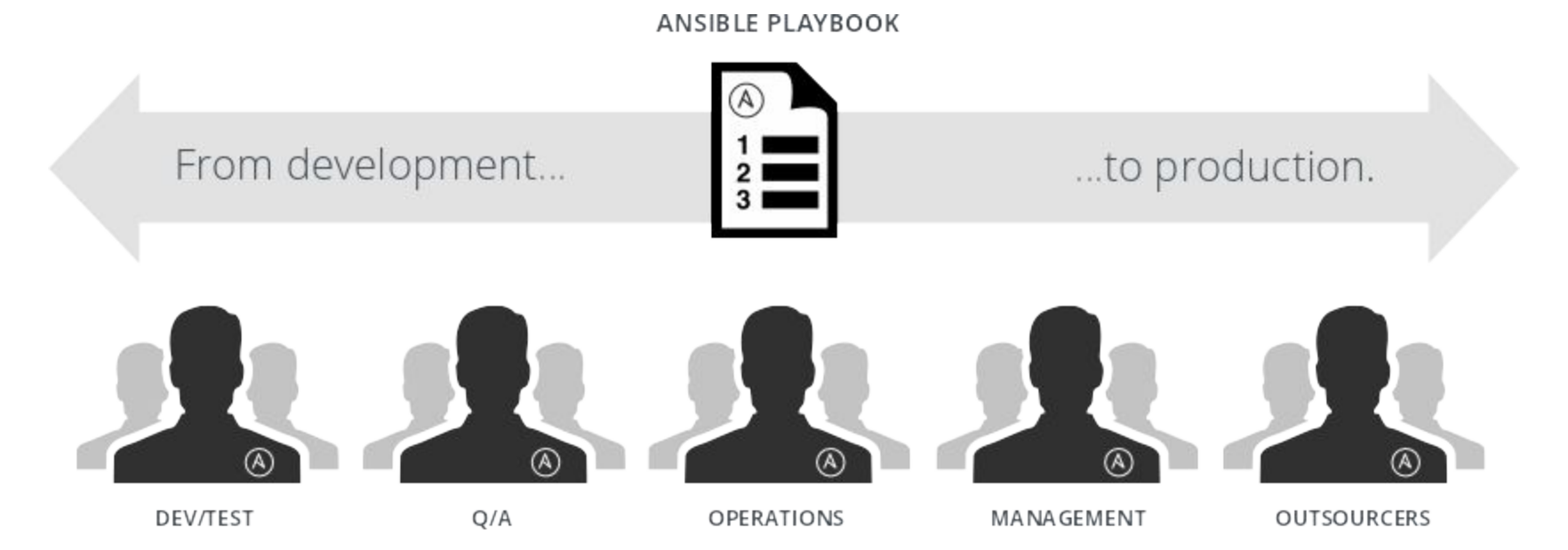

#### **COMMUNICATION IS THE KEY TO DEVOPS.**

Ansible is the first **automation language** that can be read and written across IT.

Ansible is the only **automation engine** that can automate the entire application lifecycle and continuous delivery pipeline.

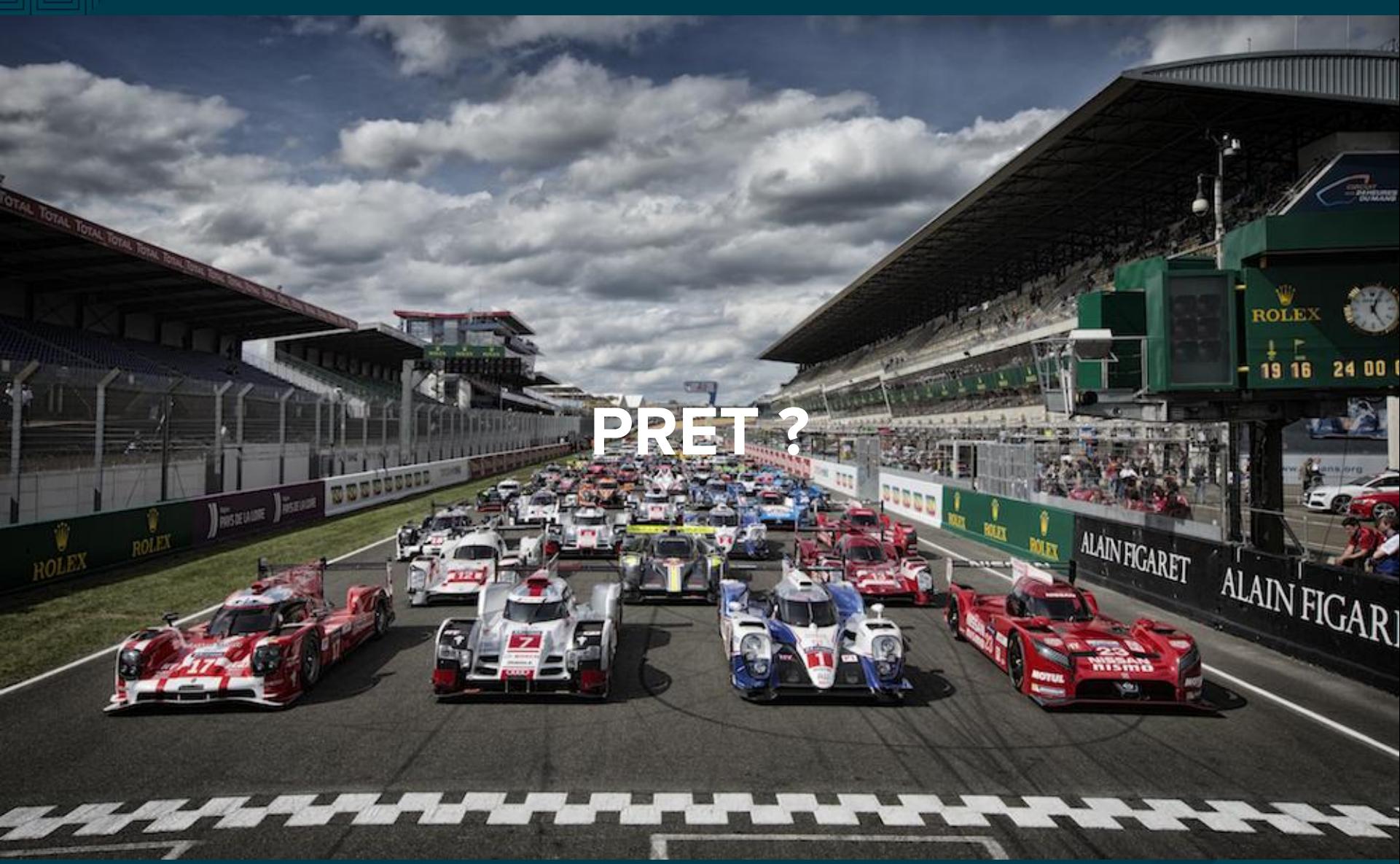

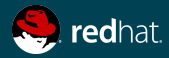

# COMPOSANTS CLÉS

Comprendre les termes d'Ansible

**★ Playbook (Plan) ★ Plays ★ Tasks ★ Modules (Tools) ★ Inventory**

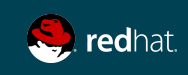

### INSTALLATION D' ANSIBLE

Mode d'emploi

**# CENTOS**  # INSTALLER LE REPO EPEL yum install epel-release

**# RHEL**  # ACTIVER LE REPO ANSIBLE subscription-manager repos --enable rhel-7-server-ansible-VERSION-rpms

# INSTALLER ANSIBLE yum install ansible

> Ansible est disponible dans le Azure Shell ! https://docs.microsoft.com/en-us/azure/ansible/

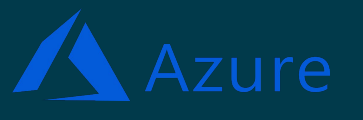

**Est-ce que Red Hat offre du soutien pour Ansible?**

**https://access.redhat.com/articles/2271461**

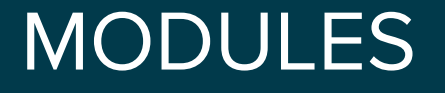

En quoi ça consiste?

# Bouts de code copiés sur le système cible. Exécutés pour satisfaire la déclaration de tâche. Personnalisables.

Les modules Ansible sont tous écrit en Python et Powershell, mais les modules peuvent être écrits en n'importe quel langage.

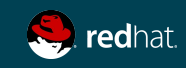

# MODULES

Vaste choix / force secrète d'Ansible...

- ➔ **Modules de nuage**
- ➔ **[Modules de grappes](http://docs.ansible.com/ansible/list_of_clustering_modules.html)**
- ➔ **[Modules de commandements](http://docs.ansible.com/ansible/list_of_commands_modules.html)**
- ➔ **[Modules Crypto](http://docs.ansible.com/ansible/latest/list_of_crypto_modules.html)**
- ➔ **[Modules de bases de données](http://docs.ansible.com/ansible/list_of_database_modules.html)**
- ➔ **[Modules de fichiers](http://docs.ansible.com/ansible/latest/list_of_identity_modules.html)**
- ➔ **[Modules d'identités](http://docs.ansible.com/ansible/latest/list_of_identity_modules.html)**
- ➔ **[Modules d'inventaire](http://docs.ansible.com/ansible/list_of_inventory_modules.html)**
- ➔ **[Modules de messages](http://docs.ansible.com/ansible/list_of_messaging_modules.html)**
- ➔ **[Modules de surveillance](http://docs.ansible.com/ansible/list_of_monitoring_modules.html)**
- ➔ **[Modules de réseaux](http://docs.ansible.com/ansible/list_of_network_modules.html)**
- ➔ **[Modules de notification](http://docs.ansible.com/ansible/list_of_notification_modules.html)**
- ➔ **Modules de gestion à distance**
- ➔ **[Modules d'intégration](http://docs.ansible.com/ansible/list_of_packaging_modules.html)**
- ➔ **[Modules de contrôle à la source](http://docs.ansible.com/ansible/list_of_source_control_modules.html)**
- ➔ **[Modules de stockage](http://docs.ansible.com/ansible/latest/list_of_storage_modules.html)**
- ➔ **[Modules de système](http://docs.ansible.com/ansible/list_of_system_modules.html)**
- ➔ **[Modules de logiciels utilitaires](http://docs.ansible.com/ansible/list_of_utilities_modules.html)**
- ➔ **[Modules d'infrastructures Web](http://docs.ansible.com/ansible/list_of_web_infrastructure_modules.html)**
- ➔ **[Modules Windows](http://docs.ansible.com/ansible/list_of_windows_modules.html)**

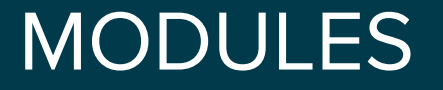

**Documentation** 

**# AFFICHE TOUS LES MODULES** ansible-doc -l

**# ACCÉDER À LA DOCUMENTATION D'UN MODULE** ansible-doc <module name>

[http://docs.ansible.com/ansible/latest/modules/modules\\_by\\_category.html](http://docs.ansible.com/ansible/latest/modules/modules_by_category.html) [http://docs.ansible.com/ansible/devel/modules/modules\\_by\\_category.html](http://docs.ansible.com/ansible/latest/modules/modules_by_category.html)

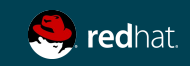

### MODULES WINDOWS

Fréquemment utilisés

win\_chocolatey win\_copy win dsc win firewall rule win\_package win\_psexec win reboot win\_regedit

win service win shell win template win updates win wait for

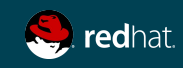

# IDEMPO-QUOI?

« **En mathématiques et en informatique, le concept d'idempotence signifie essentiellement qu'une opération a le même effet qu'on l'applique une ou plusieurs fois, ou encore qu'en le réappliquant on ne modifiera pas le résultat.** »

« **Lorsqu'il est soigneusement écrit, un scénario Ansible peut être idempotent afin de prévenir les effets secondaires imprévus sur les systèmes gérés.** »

 **– Wikipédia**

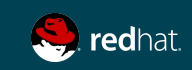

# INVENTAIRE

Pour utiliser l'inventaire par défaut (/etc/ansible/hosts) ou créer un fichier inventaire

[centos@centos1 ~]\$ vim inventory

**[all:vars] ansible\_ssh\_user=ansible ansible\_user=ansible ansible\_password=Password1! ansible\_port=5985 ansible\_connection=winrm ansible\_winrm\_transport=basic**

**[web] windows1 ansible\_ssh\_host=192.168.33.50** 

```
# pour tester la connectivité
[centos@centos1 ~]$ ansible all -i inventory -m win_ping
```
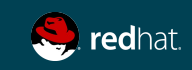

# **COMMANDE**

Pour exécuter votre première commande Ansible...

```
 # ansible all -i inventory -m win_ping
        (sur quoi) (module) (arguments)
# ansible all -i inventory -m command -a "uptime"
192.168.250.13 | success | rc=0 >>
  18:57:01 up 11:03, 1 user, load average: 0.00, 0.01, 0.05
192.168.250.11 | success | rc=0 >>
  18:57:02 up 11:03, 1 user, load average: 0.00, 0.01, 0.05
```
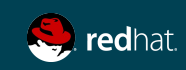

# ARCHITECTURE ENVIRONMENT AZURE

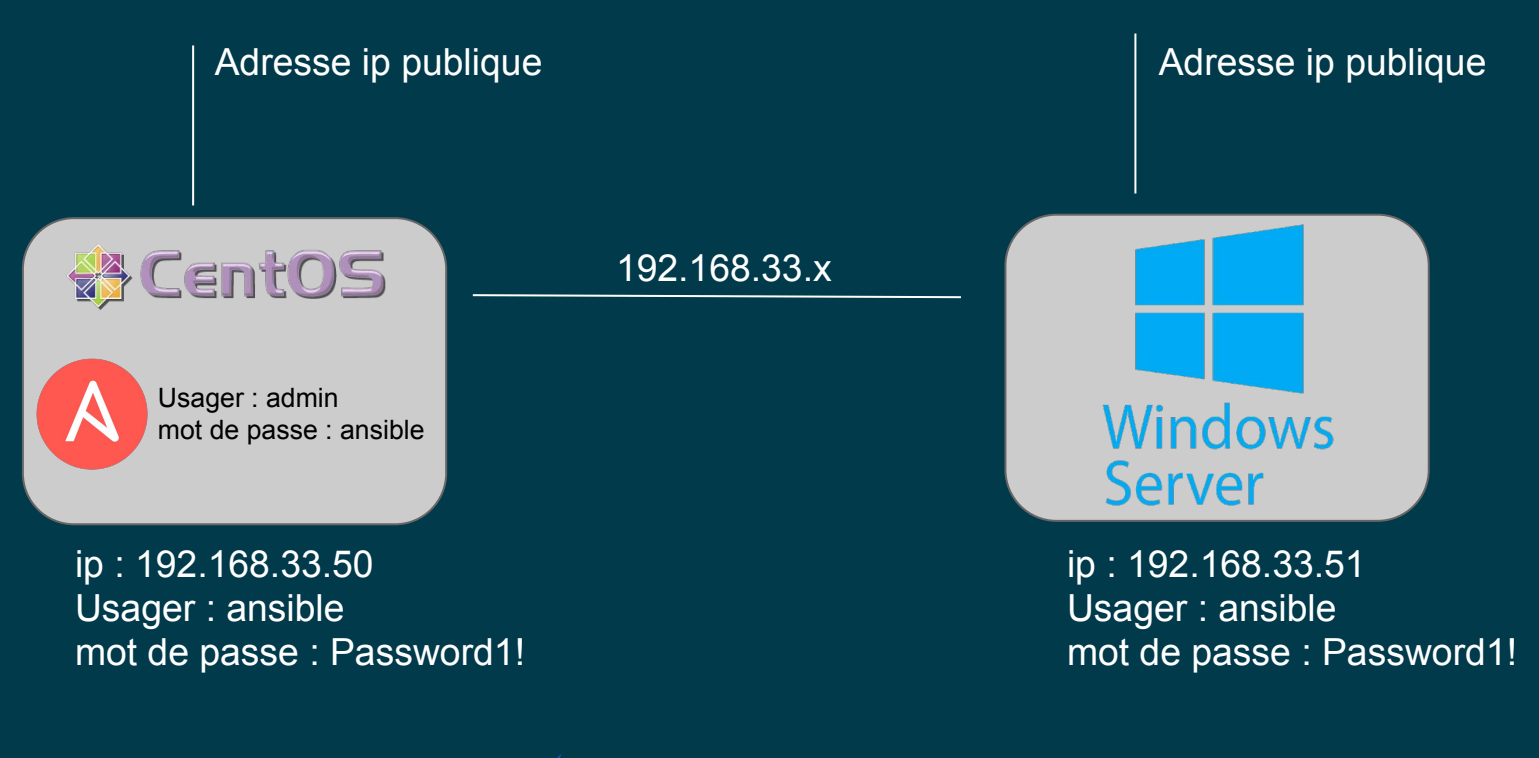

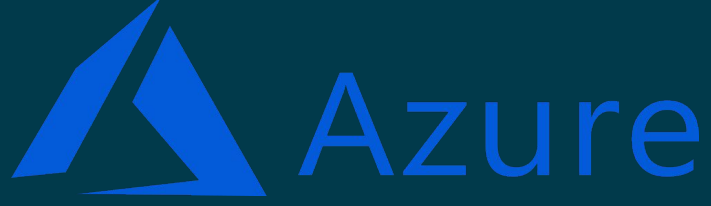

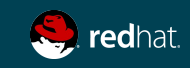

### Adresses ip externes de vos instances

Pour avoir le détail sur les instances dans Azure

1. Connectez-vous à

<http://rhmtlsas.eastus.cloudapp.azure.com/22d010fb.html>

- a. remplacer la dernière partie par l'id utilisé lors du provisionnement du lab
	- $i.$  Exemple : mick444 =

[http://rhmtlsas.eastus.cloudapp.azure.com/mick444.html](http://rhmtlsas.eastus.cloudapp.azure.com/22d010fb.html)

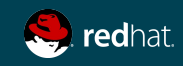

# LAB # 2a : PRÉPARATION

Configuration de Putty

- 1. Connectez-vous à votre Machine Windows sur Azure
- 2. Lancer Putty
- 3. Dans le champ Host Name, indiquez l'ip de votre machine CentOS : 192.168.33.51
- 4. Dans saved sessions, indiquez CentOS puis cliquer sur Save
- 5. Cliquer sur Open
- 6. Répondre yes à la question
- 7. login as : ansible
- 8. Password: Password1!
- 9. Laisser cette fenêtre ouverte

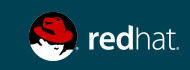

# LAB # 2b : PRÉPARATION

Configuration de Visual Studio Code

- 1. Toujours de votre instance Windows, Lancer Visual Studio Code
- 2. Cliquer sur la 4ième icône sur votre gauche (extension)
- 3. Rechercher l'extension : **sftp** (SFTP/FTP sync, de liximomo)
- 4. Cliquer sur **Install**
- 5. Rechercher l'extension: **Ansible** (Vscode extension for Ansible, de Microsoft)
- 6. Cliquer sur **Install**
- 7. Cliquer sur **Reload** pour recharger Visual Studio Code avec les nouvelles extensions
- 8. Cliquer sur la première icône sur votre gauche (explorer)
- 9. Cliquer sur **Open Folder** et aller chercher le dossier **c:\labs**
- 10. Cliquer sur le fichier **vscode.sftp.json** et copier le contenu avec ctrl+c
- 11. Appuyer sur les touches simultanément SHIFT+CTRL+P
- 12. Taper **sftp:config**
- 13. Remplacer le texte présent par le contenu du presse-papier avec ctrl + v
- 14. Enregistrer avec ctrl + s, puis fermer ce fichier en cliquant sur le X à côté du nom du fichier sur la barre du haut.

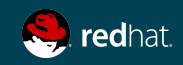

# LAB # 2c : Validation

Validation de la configuration entre Visual Studio Code et Linux via SFTP

- 1. Créez un nouveau fichier dans **C:/labs** , par exemple **test.txt** , et sauvegardez-le
	- a. Attention à l'endroit où vous le créer !
- 2. Dans le menu gauche (Explorer) , cliquer sur le fichier test.txt, puis "right-click" et sélectionner **"SFTP: Upload" ..** dans le bas à gauche vous devriez voir **upload done**
- **3.** Sous votre session SSH avec Putty sur la machine centos, tapez **cd labs** 
	- a. Vérifier que le fichier existe, en faisant la commande **ls**

Si Visual Studio vous demande le "password" pour SFTP, vous avez un problème avec le dossier c:/labs/insecure qui contient la clé SSH. Re-valider l'étape précédente avec le plugin sftp.

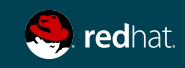

# LAB # 2d : Inventaire

Inventaire et validation des communications Ansible

#### **Objectifs**

À l'aide d'un éditeur sous Linux (vim ou nano) **OU** Visual Studio Code

- 1. Créer le fichier inventaire tel que décrit à la page 23 de ce document.
- 2. Enregistrer vos fichiers dans "\labs\ (ou c:\labs avec VSE, n'oubliez pas d'enregistrer et d'uploader! )
- 3. Tester du poste Linux, la communication Ansible avec la commande:

```
[ansible@centosmick95 labs] ansible all -i inventory -m win_ping 
windows1 | SUCCESS => \{ "changed": false,
        "ping": "pong"
}
```
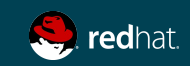

# LAB # 2e : Documentation - Optionnel

Documentation des modules ansible

#### **Objectifs**

Apprendre à utiliser les modules Ansible, avec la documentation en ligne ainsi qu'avec la ligne de commande

- 1. Visitez [http://docs.ansible.com/ansible/list\\_of\\_all\\_modules.html](http://docs.ansible.com/ansible/list_of_all_modules.html)
- 2. Dans le poste Linux, installez la documentation hors-ligne [ansible@centosmick95 labs]\$ sudo yum install ansible-doc -y
- 3. Regarder les modules dédiés à windows [ansible@centosmick95 labs]\$ ansible-doc -l | grep win\_
- 4. Consulter l'aide pour le module que vous voulez: [ansible@centosmick95 labs]\$ ansible-doc win\_ping
- 5. Vous trouverez aussi toute la documentation en HTML dans /usr/share/doc/ansible

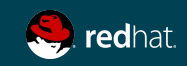

# PLAYBOOK ANSIBLE

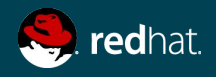

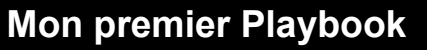

# YAML

- 1. Principalement conçu pour la représentation des structures de données
- 2. Facile à écrire, format pouvant être lu par les humains
- 3. Objectif de la conception : abandonner la syntaxe traditionnelle "cloisonée"

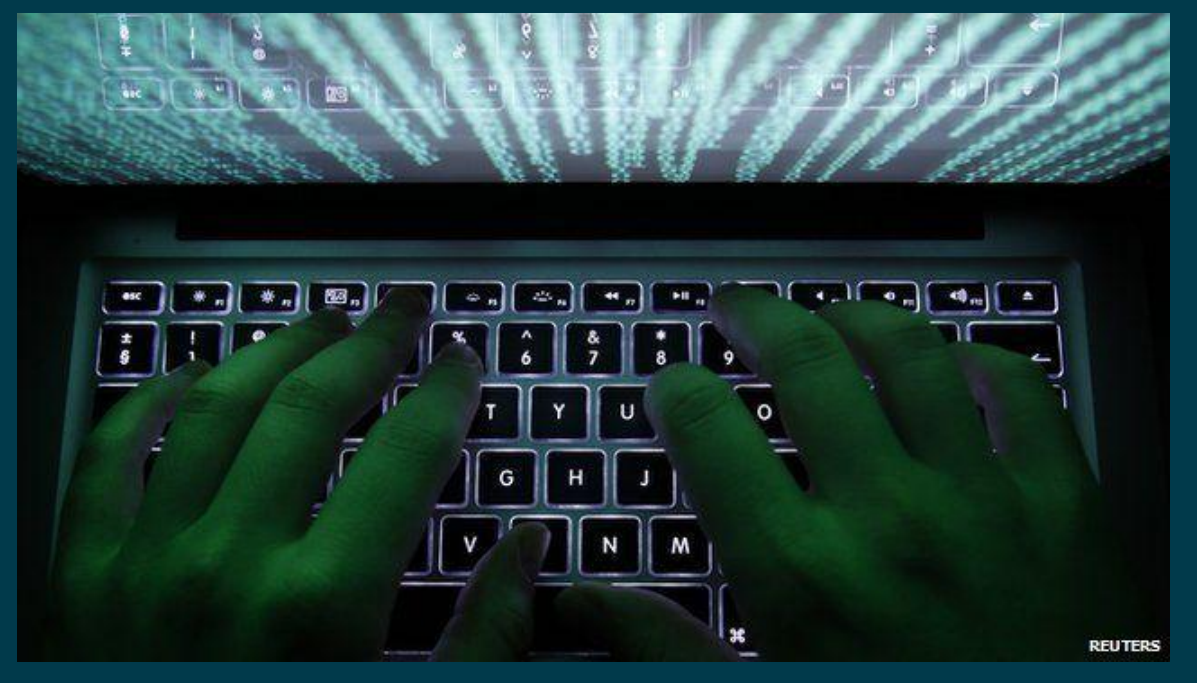

### ÉVITEZ D'UTILISER LE COPIER-COLLER!!!

Programme de validation YAML : yamllint.com

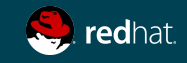

**3 Mon premier Playbook**

# Nom du fichier

[ansible@centosmick95 labs] vim apache.yaml

ou

[ansible@centosmick95 labs] vim apache.yml

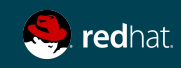

**3 Mon premier Playbook**

# EXEMPLE DE PLAYBOOK

Attention à l'alignement à gauche: 2 espaces en blanc (pas de <Tab>!)

```
---
     name: This is a Play
     hosts: web
     become: yes
     gather facts: no
      vars:
       state: present
      tasks:
        - name: Install Apache
          yum: 
             name: httpd
             state: "{{ state }}"
0 | 2^{\text{rule}}\frac{6}{5} 8 whitespaces
```
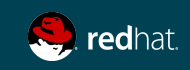

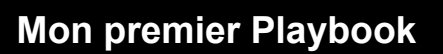

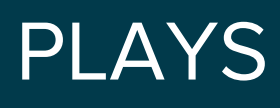

Nommage

- name: This is a Play

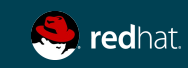
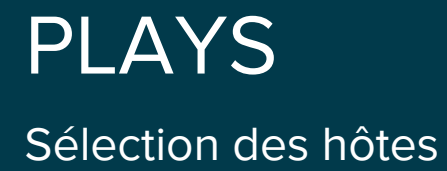

- name: This is a Play hosts: web
- name: this is a play 2 hosts: all

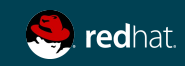

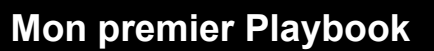

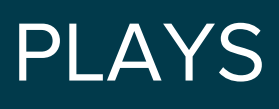

Arguments

- name: This is a Play hosts: web become: yes gather\_facts: no

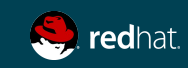

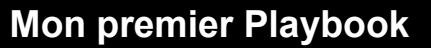

## FAITS

Recueille les faits au sujet de l'hôte distant

- ➔ Ansible fournit automatiquement de nombreux faits au sujet du système
- ➔ Fournit par le module **setup**
- ➔ Si Facter (Puppet) ou Ohai (Chef) sont installés, les variables de ces programmes seront aussi copiés instantanément dans le fichier JSON pour être utilisés comme modèle
	- ◆ Ces variables sont préfixées avec facter\_ et ohai\_. Il est donc facile d'en connaître la source.
- ➔ Si vous utilisez les faits d'Ansible et que vous choisissez de ne pas installer Facter et Ohai, vous pouvez éviter les dépendances associées à Ruby

#### **http://docs.ansible.com/ansible/setup\_module.html**

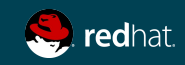

## PLAYS

Variables et tâches

```
---
- name: This is a Play
   hosts: web
   become: yes
   gather_facts: no
   vars:
     state: present
   tasks:
     - name: Install Apache
       yum: 
          name: httpd
```
state: "{{ state }}"

\*\*\*\* Lorsqu'une variable est utilisée comme premier élément pour commencer une valeur, les guillemets sont obligatoires !!!

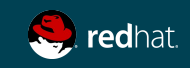

## EXÉCUTER UN PLAYBOOK ANSIBLE

En mode vérification uniquement

[centos@centos7-1 ansible]\$ ansible-playbook play.yml --syntax-check

[centos@centos7-1 ansible]\$ ansible-playbook play.yml -i inventory --check

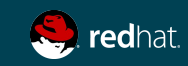

## EXÉCUTER UN PLAYBOOK ANSIBLE

Lancer la commande

```
[centos@centos7-1 ansible]$ ansible-playbook play.yml -i inventory
```
# mode debug [centos@centos7-1 ansible]\$ ansible-playbook play.yml -i inventory -vvv

```
PLAY [Test playbook play]
TASK [Envoi message play]
*************************************
PI AY RECAP
*****************************
                     changed=1 unreachable=0
                                           failed=0
                 : ok=1
```
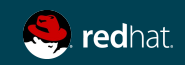

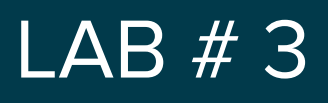

Premier playbook

#### **Objectifs**

À l'aide de la ligne de commande et/ou Visual Studio Code

- 1. Basé sur l'exemple qui suit, créer votre premier playbook
- 2. Le playbook doit installer Firefox sur votre machine Windows.

Indice : module **win\_chocolatey**

# ansible-doc -s win\_chocolatey

#### **Nous allons utiliser Firefox pour les prochains labs!**

#### Documentation des modules Windows

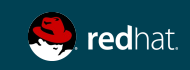

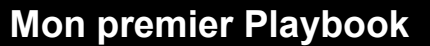

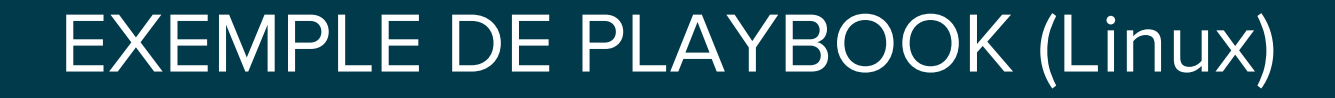

```
[ansible@centosmick95 labs]$ vim message.yaml
```

```
---
- name: Envoi un message sur poste Windows
  hosts: all
  gather_facts: no
  tasks:
```

```
 - name: Envoi du message
 win msg:
    msg: Test d'Ansible 
    display_seconds: 10
```
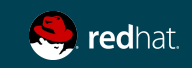

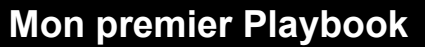

#### LAB # 3 - Solution

```
- name: Installation Firefox avec Chocolatey
 hosts: all
 gather facts: no
```
#### tasks:

 $- - -$ 

- name: Installation de Firefox win\_chocolatey: name: firefox state: present

[ansible@centosmick95 labs]\$ ansible-playbook -i inventory firefox.yaml

```
PLAY [Installation Firefox avec Chocolatey]
TASK [Installation de Firefox]
: ok=1 changed=1 unreachable=0 failed=0
```
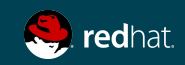

## ANSIBLE WINDOWS

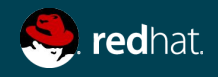

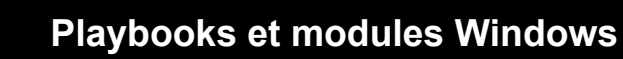

## Qu'est ce que Ansible fait pour Windows ?

Avec le support Windows **natif** d'Ansible, vous pouvez :

- Récupérer les faits des machines Windows
- Installer et désinstaller des MSIs
- Activer et désactiver les fonctionnalités Windows
- Démarrer, arrêter, et gérer des services Windows
- Créer et gérer des usagers et des groups locaux ou AD
- Gérer des paquetages Windows via [Chocolatey package manager](https://chocolatey.org/)
- Gérer et installer des mises à jour Windows
- Récupérer des fichiers d'un site distant
- Pousser et exécuter vos scripts PowerShell

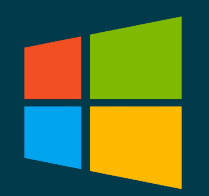

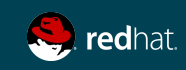

**4 Playbooks et modules Windows** 

### **Historique**

Nombre de modules Windows dans Ansible

- Modules Ansible pour Windows
	- $\circ$  V 1.8 : 10
	- $O<sub>o</sub>$  V 1.9 : 14
	- V 2.0 : 30
	- $O<sub>o</sub>$  V 2.1 : 37
	- $O<sub>o</sub>$  V 2.2 : 42
	- $O<sub>o</sub>$  V 2.3 : 54
	- $\overline{\circ}$  V 2.4 : 74
	- $O$  V 2.5 : 81
	- $\circ$  V 2.6 (alpha) :  $^{\circ}84$

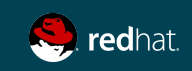

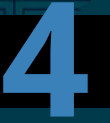

#### **4 Playbooks et modules Windows**

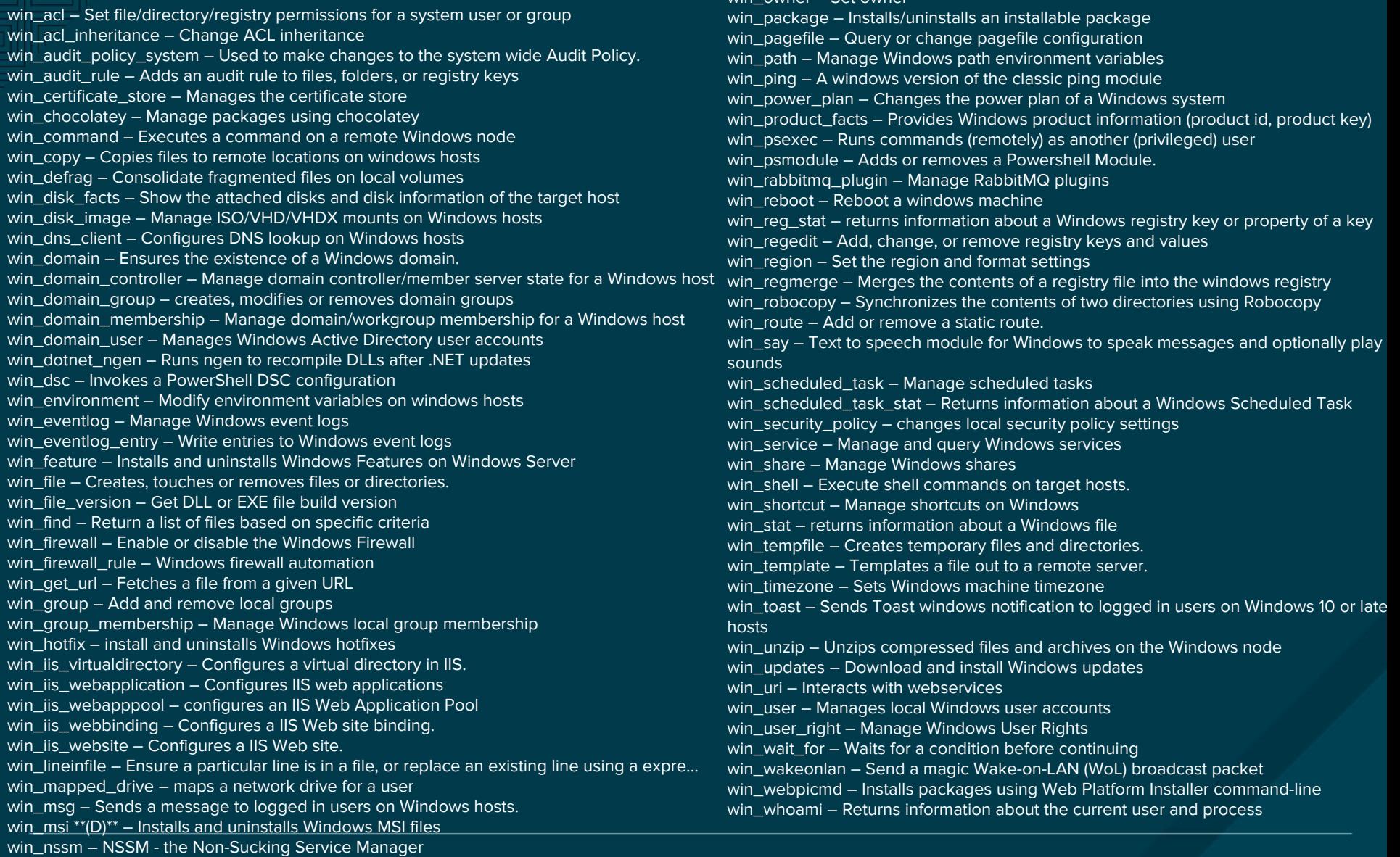

win\_owner – Set owner

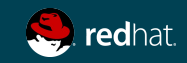

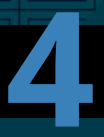

## Comment Ansible travaille avec Windows ?

Les modules Ansible pour Windows sont écrits en powershell et exécuter au travers winrm (Windows Remote Management)

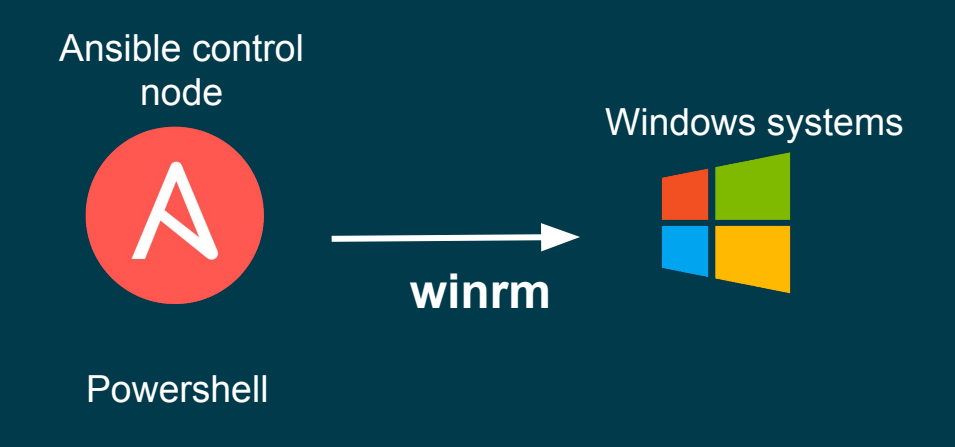

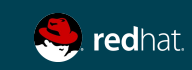

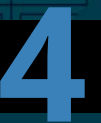

## Méthodes d'authentification

[https://docs.ansible.com/ansible/latest/user\\_guide/windows\\_winrm.html](https://docs.ansible.com/ansible/latest/user_guide/windows_winrm.html) 

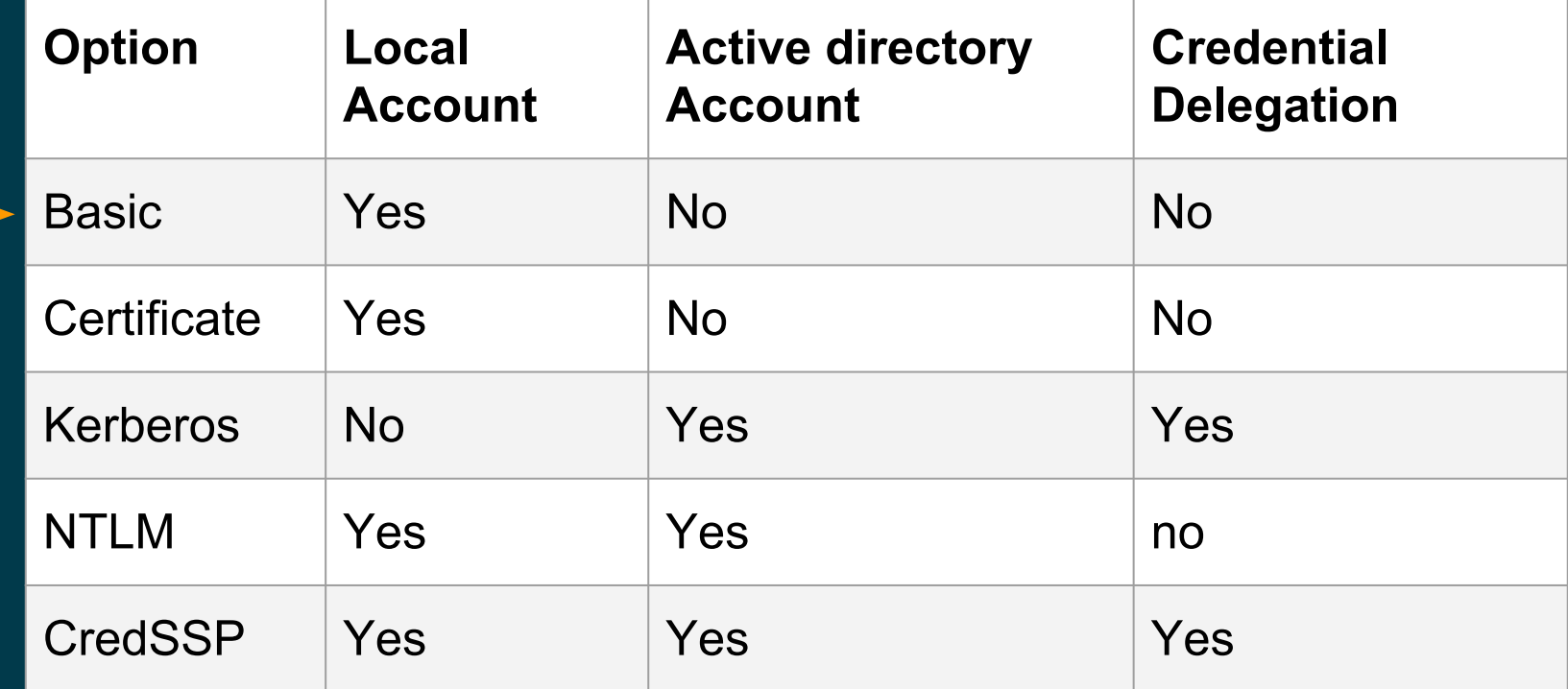

Autres options :

- OpenSSH pour Windows ([https://github.com/PowerShell/Win32-OpenSSH\)](https://github.com/PowerShell/Win32-OpenSSH)
- pywinrm secure sans certificat SSL (> pywinrm 0.3.0)

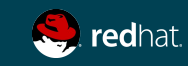

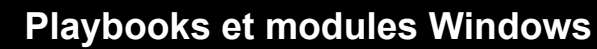

## Prérequis WINDOWS (BASIC AUTH)

- Windows 7 sp1 ou Windows 2008 sp1 +
- Powershell 3 (mais 5 est requis pour certains modules) [https://github.com/jborean93/ansible-windows/blob/master/scripts/U](https://github.com/jborean93/ansible-windows/blob/master/scripts/Upgrade-PowerShell.ps1) [pgrade-PowerShell.ps1](https://github.com/jborean93/ansible-windows/blob/master/scripts/Upgrade-PowerShell.ps1)
- Configurer le mode d'authentification
	- Exemple : Windows 2016
		- Winrm est présent mais non configuré
			- winrm set winrm/config/service/auth  $@$ {Basic="true"}
			- winrm set winrm/config/service @{AllowUnencrypted="true"}
		- Ouvrir le port 5985 du pare-feu

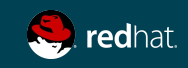

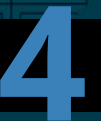

---

**4 Playbooks et modules Windows** 

## Mise à jour et redémarre si nécessaire

- name: Update hosts: all

- tasks:
	- name: update windows win updates: register: update\_result
	- debug: var=update result
	- name : reboot if required win reboot: when: update result.reboot required

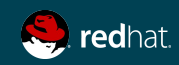

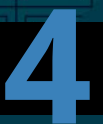

### Créer un usager local

```
- name: Create a user
 hosts: a11tasks:
    - name: Ensure user bob is present
     win user:
        name: bob
        password: B0bP4ssw0rd
        state: present
        groups:
          - Users
```
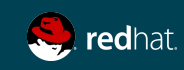

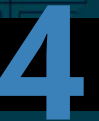

## ipconfig

- ---
- name: ipconfig hosts: windows tasks:
	- name: run ipconfig win\_command: ipconfig register: ipconfig
	- debug: var=ipconfig

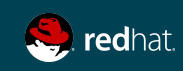

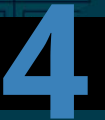

#### stat

```
- name: Validate presence of win.ini
 hosts: windows
 tasks:
    - name: test stat module on file
     win_stat: path="C:/Windows/win.ini"
      register: stat_file
    - debug: var=stat_file
    - name: check stat_file result
      assert:
          that:
             - "stat file.stat.exists"
             - "not stat_file.stat.isdir"
             - "stat file.stat.size > 0"
             - "stat_file.stat.md5"
```
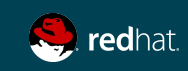

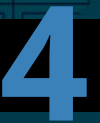

#### become

```
- name: Disable Zune Music and Zune Video appx
   win shell: |Get-AppxPackage -name "Microsoft.ZuneMusic" | Remove-AppxPackage
     Get-AppxPackage -name "Microsoft.ZuneVideo" | Remove-AppxPackage
   become: yes
   become user: Administrator
```
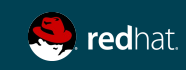

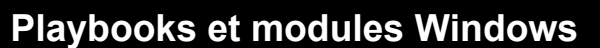

#### D'autres exemples de playbooks

**Dag Wieers** https://github.com/crombeen/ansible

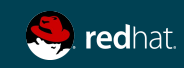

# PLAYBOOK AVANCÉ AVEC ANSIBLE

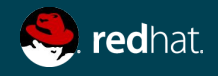

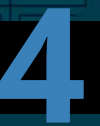

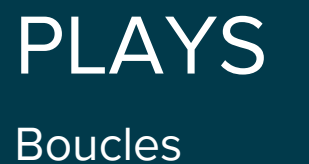

```
- name: This is a Play
  hosts: web
   become: yes
  gather_facts: no
  vars:
     state: present
  tasks:
     - name: Install Apache and PHP
       yum: name={{ item }} state={{ state }}
      with items:
         - httpd
         - php
```
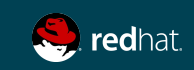

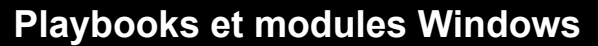

## BOUCLES

Plusieurs types de boucles générales et à usage déterminé

- ➔ **with\_nested**
- ➔ **with\_dict**
- ➔ **with\_fileglob**
- ➔ **with\_together**
- ➔ **with\_sequence**
- ➔ **until**
- ➔ **with\_random\_choice**
- ➔ **with\_first\_found**
- ➔ **with\_indexed\_items**
- ➔ **with\_lines**

#### **[http://docs.ansible.com/ansible/playbooks\\_loops.html](http://docs.ansible.com/ansible/playbooks_loops.html)**

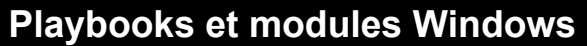

### HANDLERS

Exécuter seulement si la tâche a un statut « modifié »

```
---
- name: This is a Play
   hosts: web
   tasks:
     - yum: name={{ item }} state=installed
      with items:
         - httpd
         - memcached
       notify: Restart Apache
     - template: src=templates/web.conf.j2 
dest=/etc/httpd/conf.d/web.conf
       notify: Restart Apache
   handlers:
     - name: Restart Apache
       service: name=httpd state=restarted
```
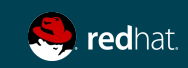

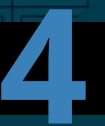

#### TAG Exemple d'utilisation d'un tag

tasks:

- yum: name={{ item }} state=installed with items:
	- httpd
	- memcached

tags:

- packages
- template: src=templates/src.j2 dest=/etc/foo.conf tags:
	- configuration

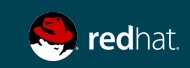

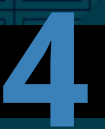

**4 Playbooks et modules Windows** 

#### TAGS Exécuter avec des tags

ansible-playbook example.yml --tags "configuration"

ansible-playbook example.yml --skip-tags "notification"

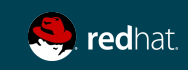

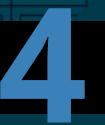

## RESULT

Enregistre les résultats de la tâche pour le débogage ou d'autres fins

- # Example setting the Apache version
- shell: httpd -v|grep version|awk '{print \$3}'|cut -f2 -d'/' register: result
- debug: var=result (va afficher le résultat)

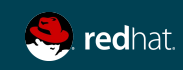

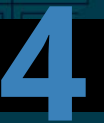

**4 Playbooks et modules Windows** 

# TÂCHES CONDITIONNELLES

Seulement exécuter sur la machine dont le système d'exploitation est Red Hat

```
- name: This is a Play
   hosts: web
   remote_user: centos
   become: sudo
```
tasks:

```
 - name: install Apache
  yum: name=httpd state=installed
 when: ansible os family == "RedHat"
```
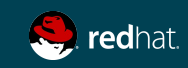

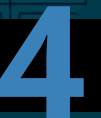

## BLOCS

Applique une condition à plusieurs tâches à la fois

#### tasks:

- block:
	- yum: name={{ item }} state=installed with items:
		- httpd
		- memcached
	- template: src=templates/web.conf.j2 dest=/etc/httpd/conf.d/web.conf
	- service: name=bar state=started enabled=True
	- when: ansible distribution == 'CentOS'

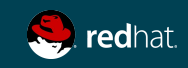

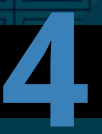

### **ERREURS**

Ignore les erreurs

Par défaut, Ansible s'arrête aux erreurs. Ajoutez le paramètre **ignore\_error** pour sauter les erreurs possibles.

- name: ping host command: ping -c1 www.foobar.com ignore errors: yes

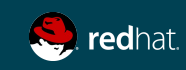

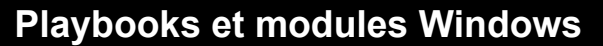

### ERREURS

Gérer les erreurs à l'aide des blocs

tasks:

- block:

- debug: msg='i execute normally'

- command: /bin/false

- debug: msg='i never execute, cause ERROR!'

rescue:

- debug: msg='I caught an error'

- command: /bin/false

 - debug: msg='I also never execute :-(' always:

- debug: msg="this always executes"

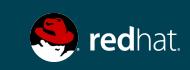

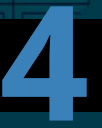

**4 Playbooks et modules Windows** 

## LINEINFILE

Pour ajouter, enlever ou mettre à jour une ligne en particulier

- lineinfile: dest=/etc/selinux/config regexp=^SELINUX= line=SELINUX=enforcing
- lineinfile: dest=/etc/httpd/conf/httpd.conf regexp="^Listen " insertafter="^#Listen " line="Listen 8080"

Vous trouverez ci-dessous un très bon exemple : [https://relativkreativ.at/articles/how-to-use-ansibles-lineinfile-mod](https://relativkreativ.at/articles/how-to-use-ansibles-lineinfile-module-in-a-bulletproof-way) [ule-in-a-bulletproof-way](https://relativkreativ.at/articles/how-to-use-ansibles-lineinfile-module-in-a-bulletproof-way)

Remarque : L'utilisation d'un template ou d'un module dédié est plus efficace

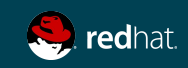

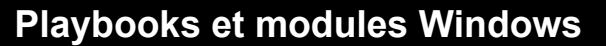

#### LAB #4: Installer IIS

Utilisez les options avancées d'Ansible pour installer et configurer un serveur web

Écrivez un playbook ansible qui va :

- 1. Installer IIS sur votre serveur Windows (module win\_feature)
- 2. Copier un fichier index.html « Hello World » à la racine par défaut de votre serveur IIS (module: à vous de le découvrir). Vous devez créer d'abord le fichier index.html sur votre poste linux.
- 3. Créer un second site web qui écoutera sur le port 8080 (module win\_iis\_website) . Vous devez créer d'abord un autre dossier IIS différent au premier ainsi qu'un autre fichier HTML.
- 4. Ouvrir le port 8080 sur le pare-feu windows (module: à vous de le découvrir)
- 5. Essayer d'utiliser des variables

Validez le tout en visitant<http://localhost>et <http://localhost:8080>dans la VM Windows

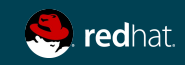

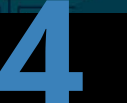

---

```
72 Ansible Windows Workshop
- name: Configuration d'un serveur web
   hosts: all
  gather facts: no
   vars:
    ansible site path: "C:\\inetpub\\wwwroot\\ansibletest"
   default iis path: "C:\\inetpub\\wwwroot\\index.html"
   tasks:
     - name: Installation de IIS
      win feature:
         name: Web-Server
         state: present
     - name: Copie ficher index.html
      win copy:
         src: index.html
        dest: "{{ default iis path }}"
     - name: Creation du repertoire pour un second site web
      win file:
         path: "{{ ansible_site_path }}"
         state: directory
     - name: Creation du second site web
      win iis website:
         name: "Ansible test site"
         state: started
         port: 8080
        physical path: "{ ansible site path }"
     - name: Create fichier index du second site web
      win copy:
         src: ansible.html
         dest: "{{ ansible_site_path }}\\index.html"
     - name: Ouvrir le port firewall pour second site web 
      win firewall rule:
         name: Ansible8080
         enable: yes
         state: present
         localport: 8080
         action: Allow
         direction: In
         protocol: Tcp
```
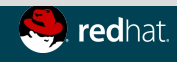
#### ANSIBLE EN PROFONDEUR: VARIABLES ET GESTION DE LA CONFIGURATION

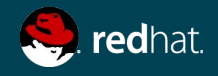

### PRIORITÉ DES VARIABLES

#### Ansible v2

- 1. role defaults
- 2. inventory file or script group vars
- 3. inventory group vars/all
- 4. playbook group vars/all
- 5. inventory group vars/\*
- 6. playbook group vars/\*
- 7. inventory file or script host vars
- 8. inventory host vars/\*
- 9. playbook host vars/\*
- 10. host facts
- 11. play vars
- 12. play vars prompt
- 13. play vars files
- 14. role vars (defined in role/vars/main.yml)
- 15. block vars (only for tasks in block)
- 16. task vars (only for the task)
- 17. role (and include role) params
- 18. include params
- 19. include vars
- 20. set facts / registered vars
- 21. extra vars (always win precedence)

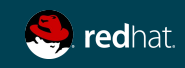

### VARIABLES MAGIQUES

Ansible génère et maintient l'information au sujet de son état actuel et des autres hôtes par le biais d'une série de variables « magiques ».

#### **★ hostvars[inventory\_hostname]**

Montre tous les faits Ansible Variable spécifique pour hôte spécifique  **{{ hostvars['test.example.com']['ansible\_distribution'] }}**

#### **★ group\_names**

**est une liste (tableau) de tous les groupes dont fait partie** 

**l'hôte actuel**

#### **★ groups**

**est une liste de tous les groupes (et hôtes) de l'inventaire.** 

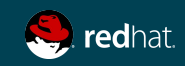

### VARIABLES MAGIQUES

Utiliser le module debug pour consulter le contenu

- name: debug hosts: all

tasks:

- name: Show hostvars[inventory hostname] debug: var=hostvars[inventory hostname]
- name: Show ansible ssh host variable in hostvars debug: var=hostvars[inventory hostname].ansible ssh host
- name: Show group names debug: var=group\_names
- name: Show groups debug: var=groups

ansible-playbook -i invedntory --limit <hostname> debug.yml

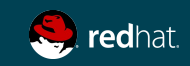

### UTILISATION DES VARIABLES YAML

Les valeurs YAML commençant par une variable doivent être écrites entre guillemets

```
vars:
   var1: {{ foo }} <<< ERROR!
   var2: "{{ bar }}"
   var3: Echoing {{ foo }} here is fine
```
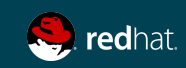

### Module template

À l'aide de Jinja2

Les modèles vous permettent de créer des fichiers de configuration dynamiques à l'aide des variables.

**- win\_template: src=test.j2 dest='C:\sites\playbooktest2\test.html'**

**Documentation : http://docs.ansible.com/ansible/latest/modules/win\_template\_module.html**

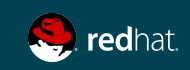

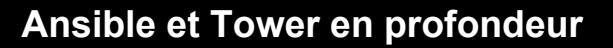

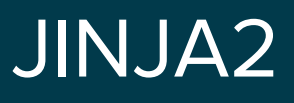

**Délimiteurs** 

Jinja2 est un langage moderne et convivial, facilitant l'élaboration de modèles pour Python, qui s'inspire des modèles Django et il est utilisé par Ansible.

Il est fortement recommandé de lire au sujet de Jinja2 pour comprendre comment sont construits les templates.

```
{{ variable }}
```
{% for server in groups.webservers %}

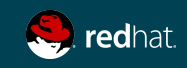

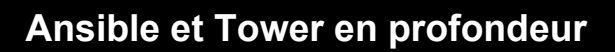

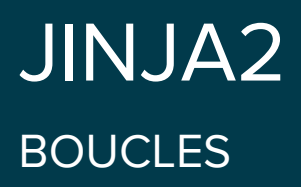

```
{% for server in groups.web %}
{{ server }} {{ hostvars[server].ansible_default_ipv4.address }}
{% endfor %}
```
web1 10.0.1.1 web2 10.0.1.2 web3 10.0.1.3

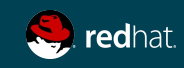

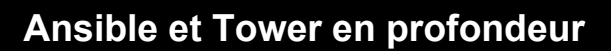

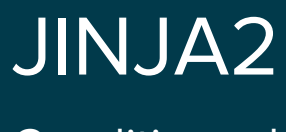

**Conditionnel** 

```
{% if ansible_processor_cores >= 2 %}
-smp enable
{% else %} 
-smp disable
{% endif %}
```
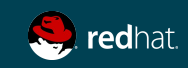

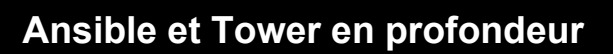

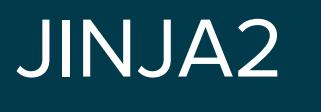

Filtres de variables

{% set my\_var='this-is-a-test' %} {{ my\_var | replace('-', '\_') }}

this\_is\_a\_test

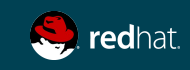

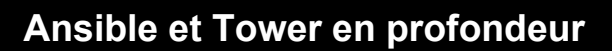

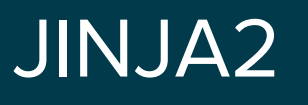

Filtres de variables

```
{% set servers = "server1,server2,server3" %}
{% for server in servers.split(",") %}
{{ server }}
{% endfor %}
```
server1 server2 server3

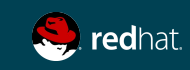

#### JINJA2, d'autres filtres

Beaucoup d'options...

```
# Combine two lists
\{{ list1 | union(list2) }}
# Get a random number
{\f459} random } * * * * root /script/from/cron
# md5sum of a filename
{{ filename | md5 }}
# Comparisons
{{ ansible_distribution_version | version_compare('12.04', '>=') }}
# Default if undefined
```
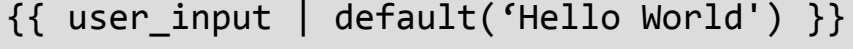

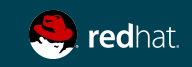

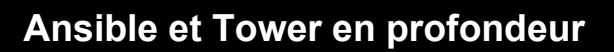

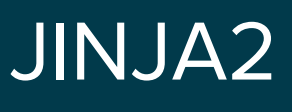

**Tests** 

- {% if variable is defined %}
- {% if variable is none %}
- {% if variable is even %}
- {% if variable is string %}
- {% if variable is sequence %}

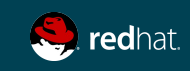

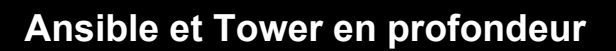

Jinja2 Commentaires sur les modèles

```
{% for host in groups['app_servers'] %}
    {# ce commentaire ne serra pas affiché #}
    {{ loop.index }} {{ host }}
{% endfor %}
```
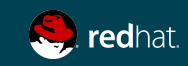

### RÔLES D'ANSIBLE

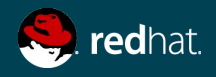

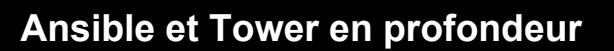

### RÔLES

Une collection redistribuable et réutilisable de :

#### ❏ **tâches**

- ❏ **fichiers**
- ❏ **scripts**
- ❏ **template**
- ❏ **variables**

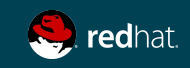

### RÔLES

Souvent utilisés pour installer et configurer les services

- ➔ **installer les paquetages**
- ➔ **copier les fichiers**
- ➔ **exécuter les programmes démons**

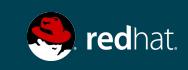

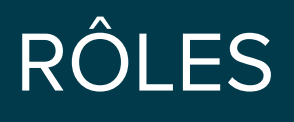

Structure de répertoire

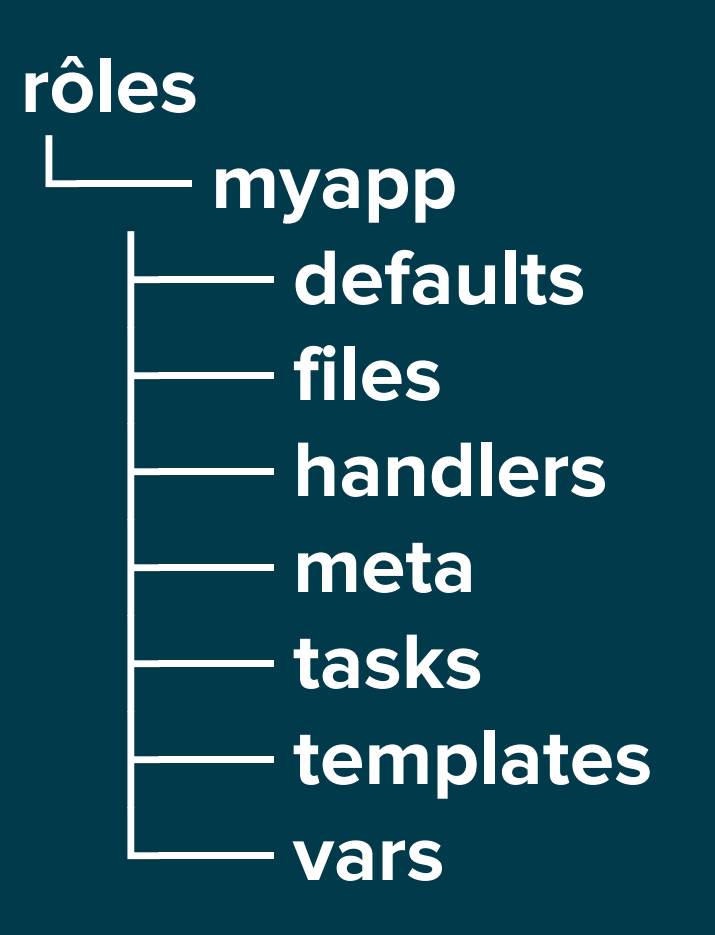

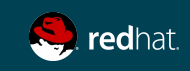

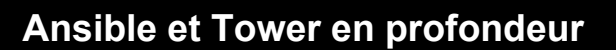

### RÔLES

Pour créer automatiquement une structure de fichiers

ansible-galaxy init <role\_name>

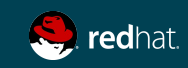

### RÔLES

Exemples de playbook

---

- hosts: webservers roles:
	- common
	- webservers

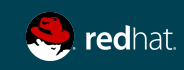

### RÔLES

Exemples de playbook

---

- hosts: webservers roles:
	- common
	- { role: myapp, dir: '/opt/a', port: 5000 }
	- { role: myapp, dir: '/opt/b', port: 5001 }

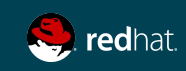

## RÔLES

Exemples de playbook

- ---
- hosts: webservers roles:
	- { role: foo, when: "ansible\_os\_family == 'Windows'" }

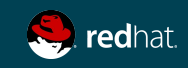

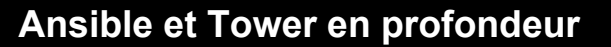

### RÔLES

Pré et post - exemple "rolling upgrade"

- hosts: webservers serial: 1

pre\_tasks:

---

- command:lb rm.sh  ${$  inventory hostname  $}$ } delegate\_to: lb
- command: mon rm.sh {{ inventory hostname }} delegate\_to: nagios

roles:

- myapp

post\_tasks:

- command: mon\_add.sh {{ inventory\_hostname }} delegate\_to: nagios
	- command: lb add.sh  ${$  inventory hostname  $}$ delegate\_to: lb

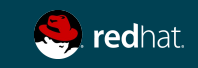

#### Ansible Galaxy

# ANSIBLE GALAXY

**<http://galaxy.ansible.com>**

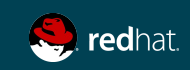

### Ansible Galaxy

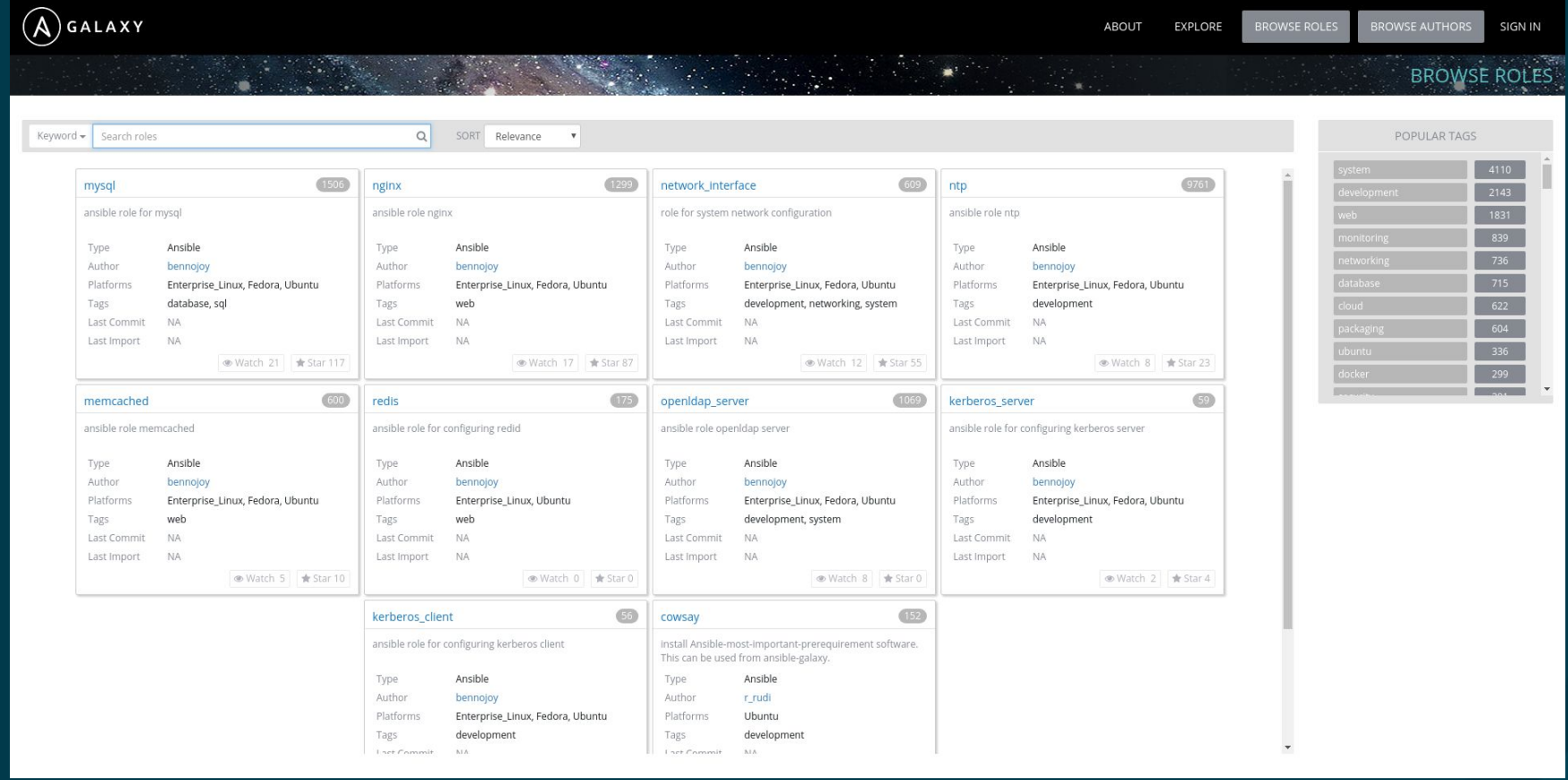

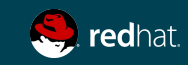

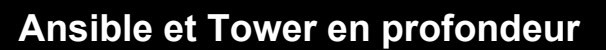

#### Ansible Galaxy

```
# ansible-galaxy search 'iis'
Found 4 roles matching your search:
Name...
```
# ansible-galaxy install davidkarban.git -p roles

# ansible-galaxy list -p roles

# ansible-galaxy remove -p roles

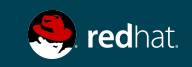

### Ansible Tower

Gestion de Ansible pour l'entreprise

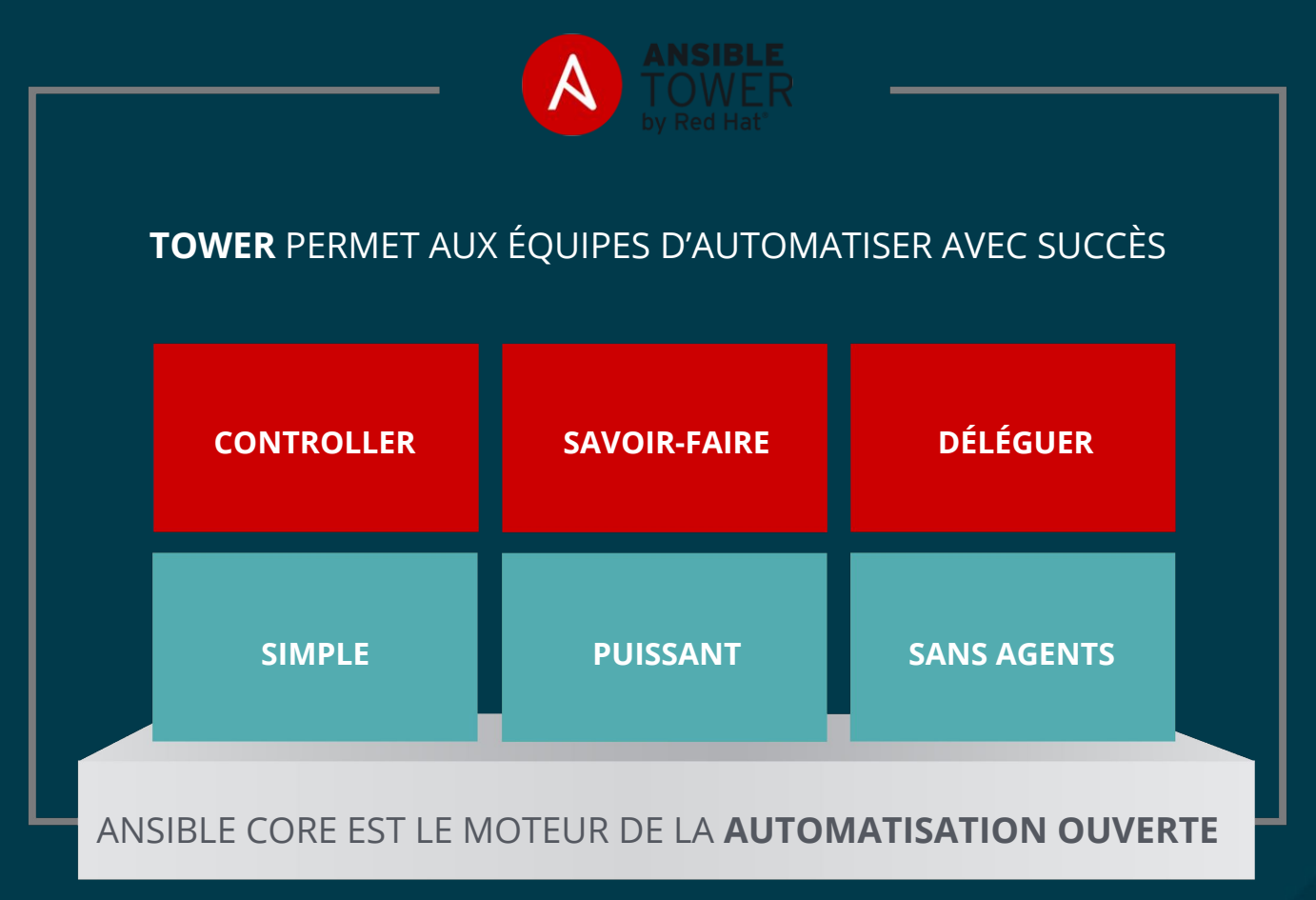

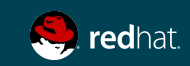

### Ansible Tower

Quelles sont les valeurs ajoutées?

- ➔ **Gestion centralisée des authentifications**
- ➔ **Contrôle de l'accès en fonction du rôle**
- ➔ **Intégration de Satellite et de Cloudforms**
- ➔ **Déploiement par bouton**
- ➔ **Journalisation et déploiement centralisés**
- ➔ **Notification centralisée (Slack, Twilio, etc..)**
- ➔ **System tracking**
- ➔ **Workflow, API et plus ...**

100

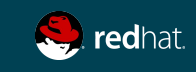

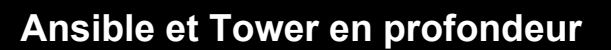

### LAB #5 - Exercice guidée Introduction à Ansible Tower

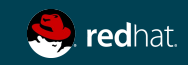

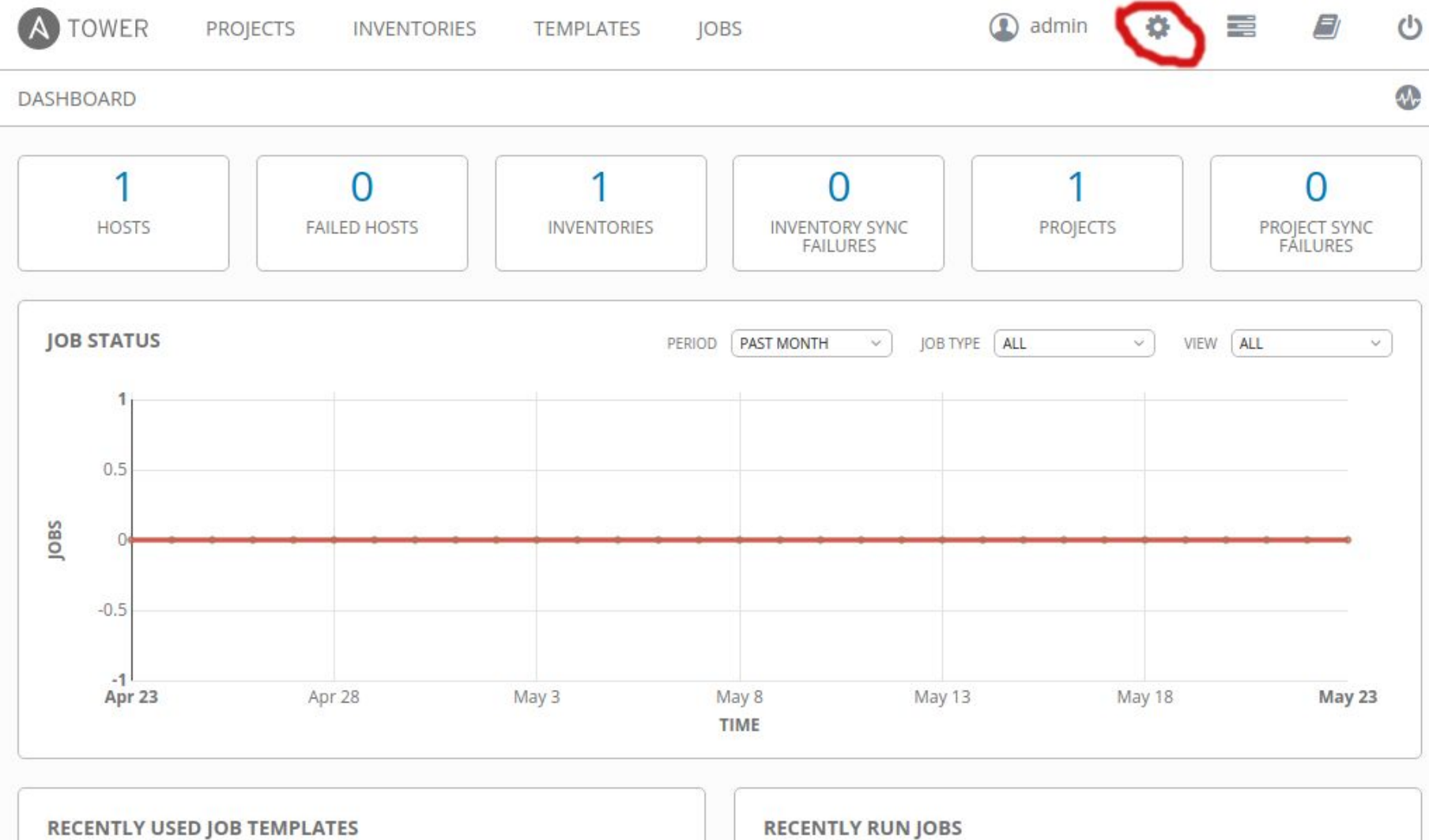

No job templates were recently used. You can create a job template here.

102 Ansible Windows Workshop

No jobs were recently run.

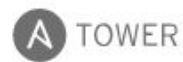

**TEMPLATES** 

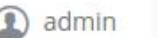

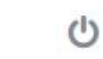

**SETTINGS** 

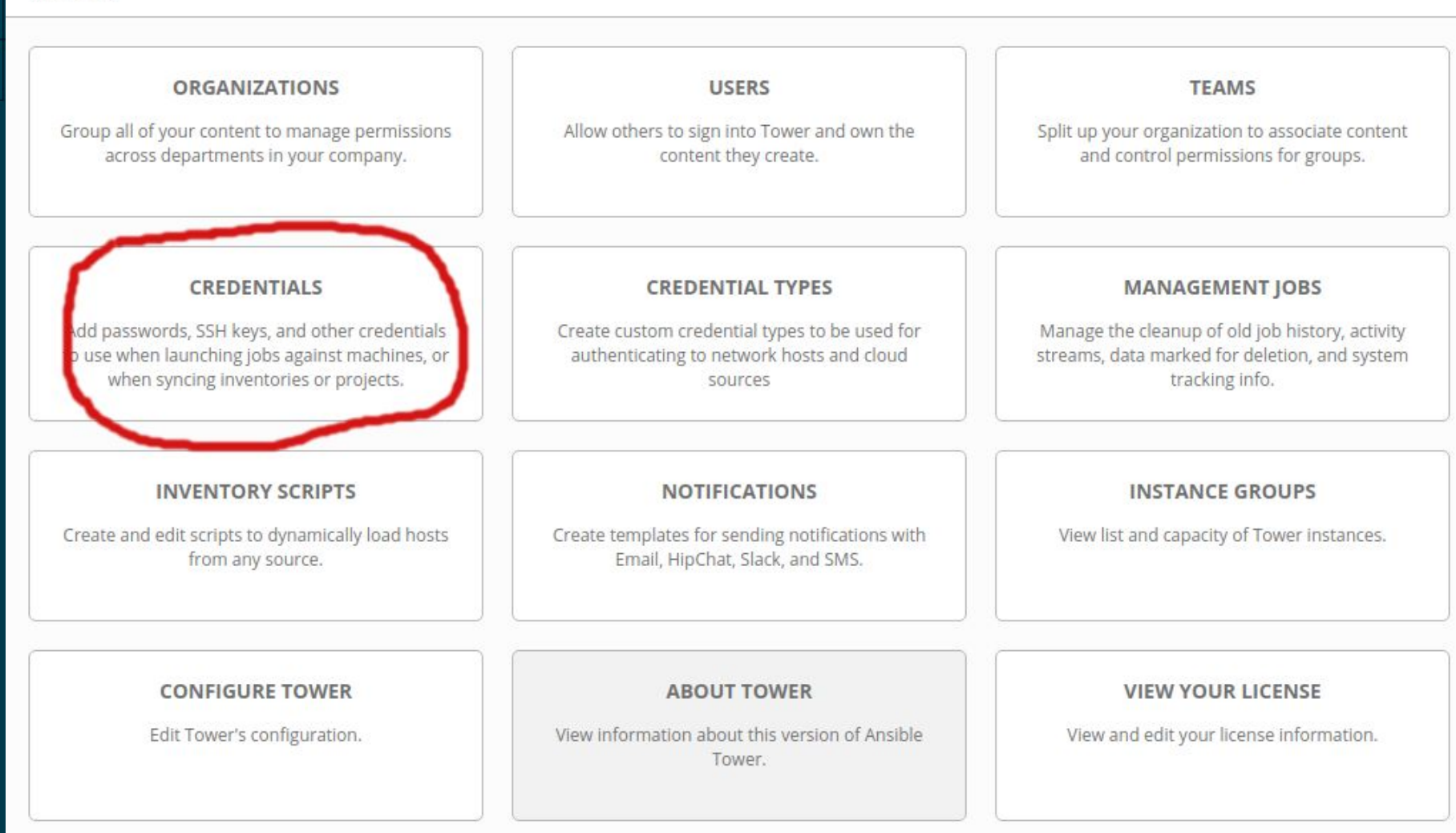

**JOBS** 

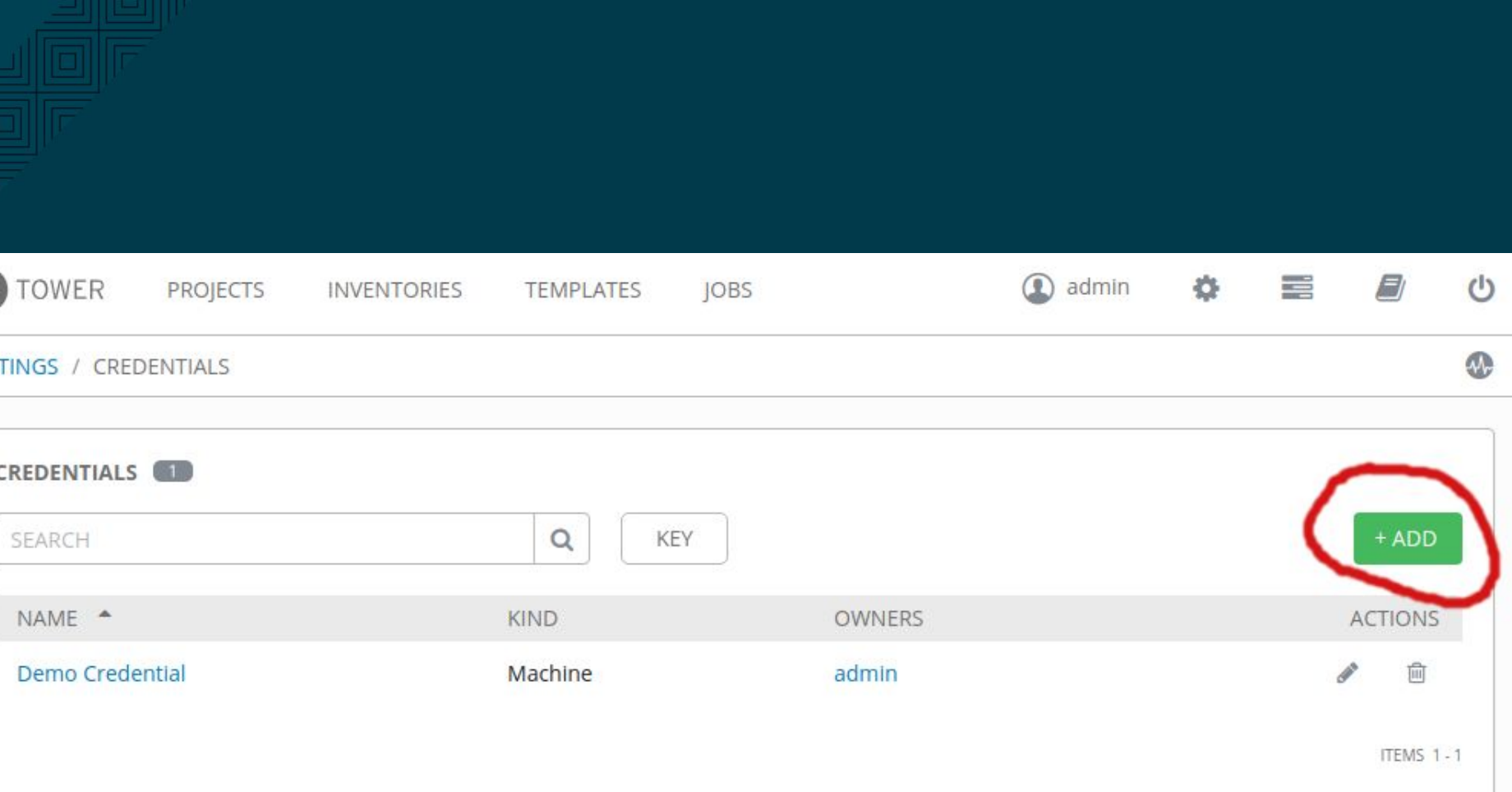

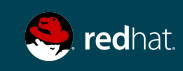

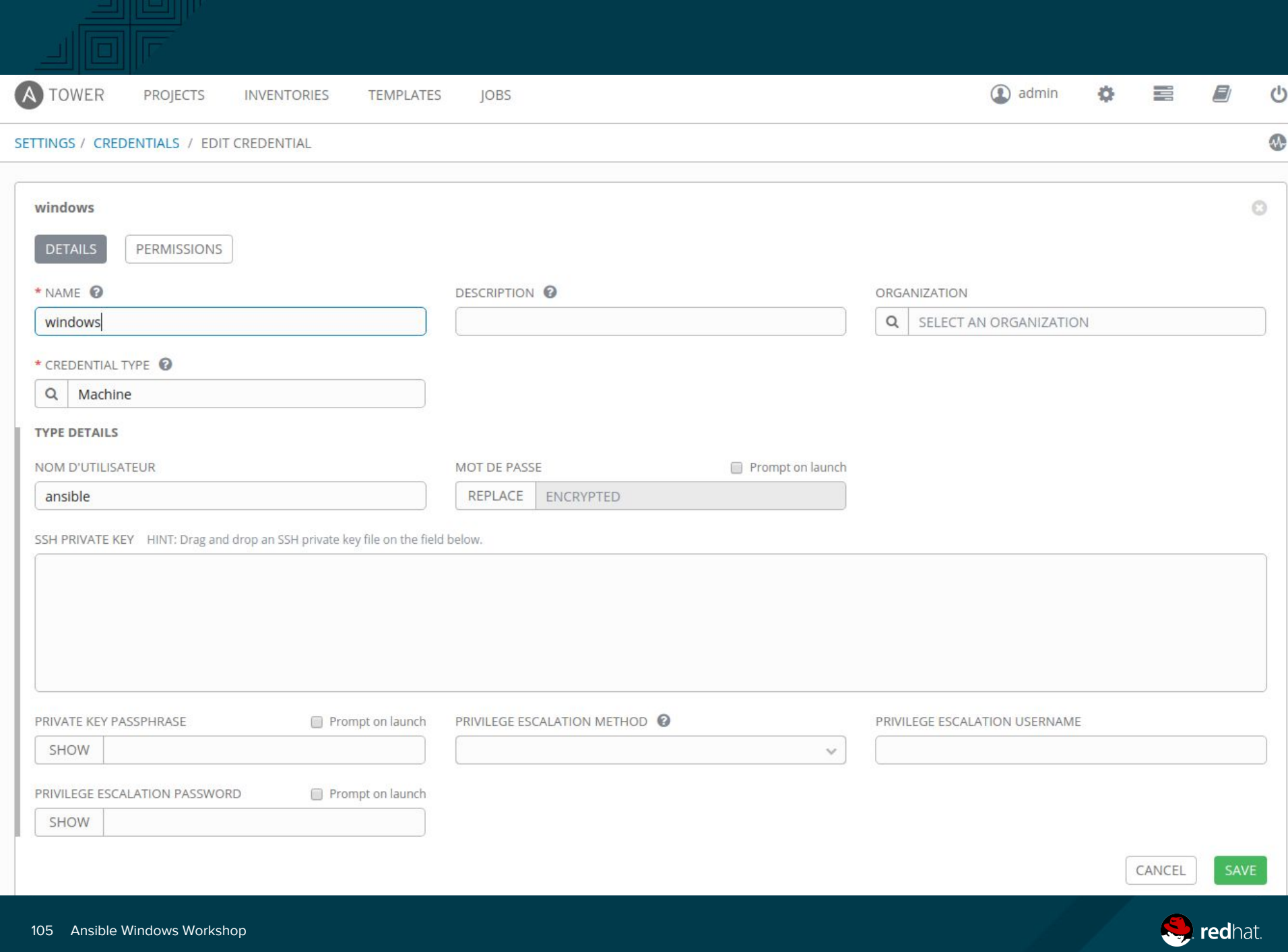

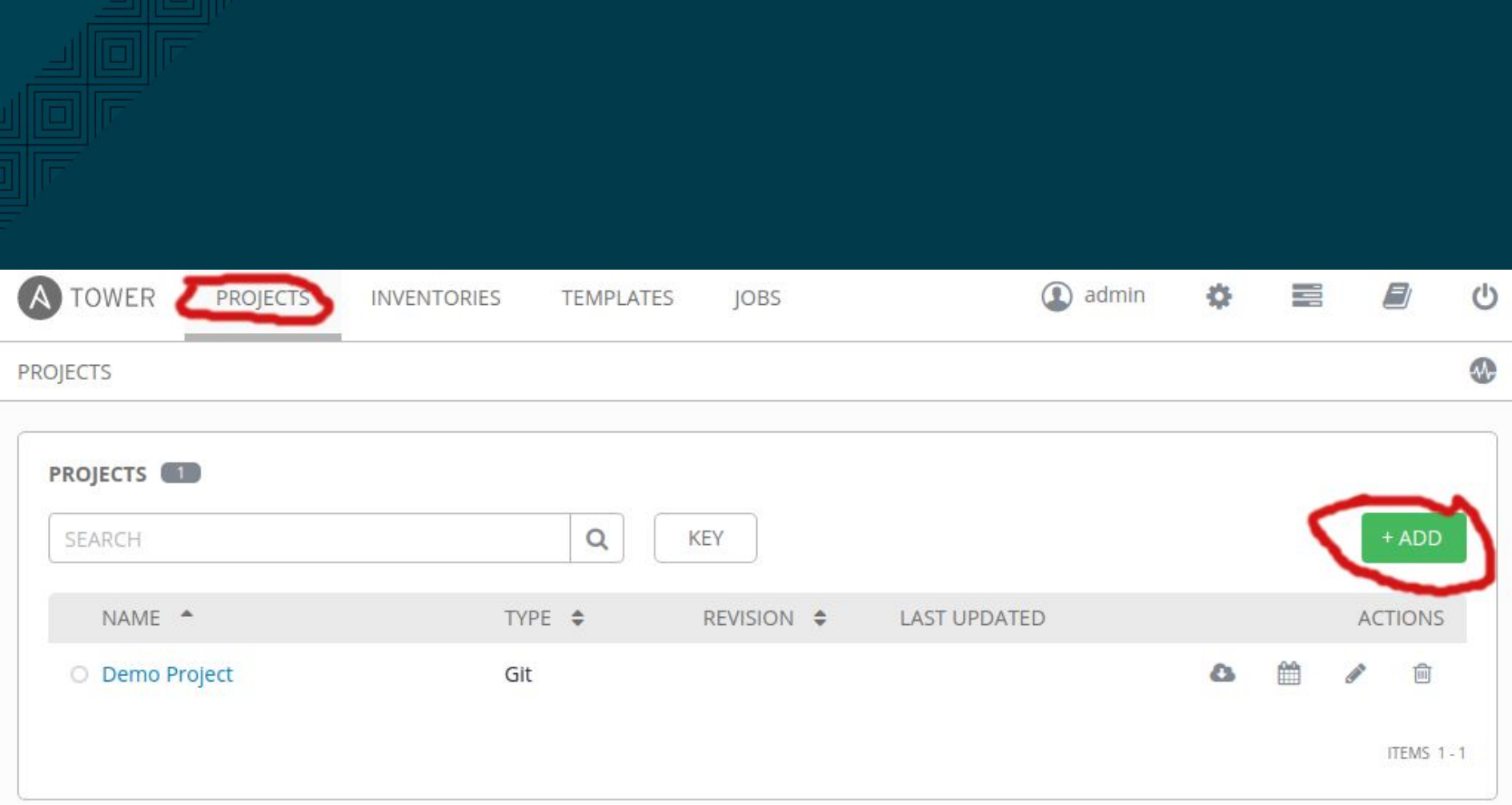

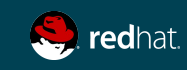

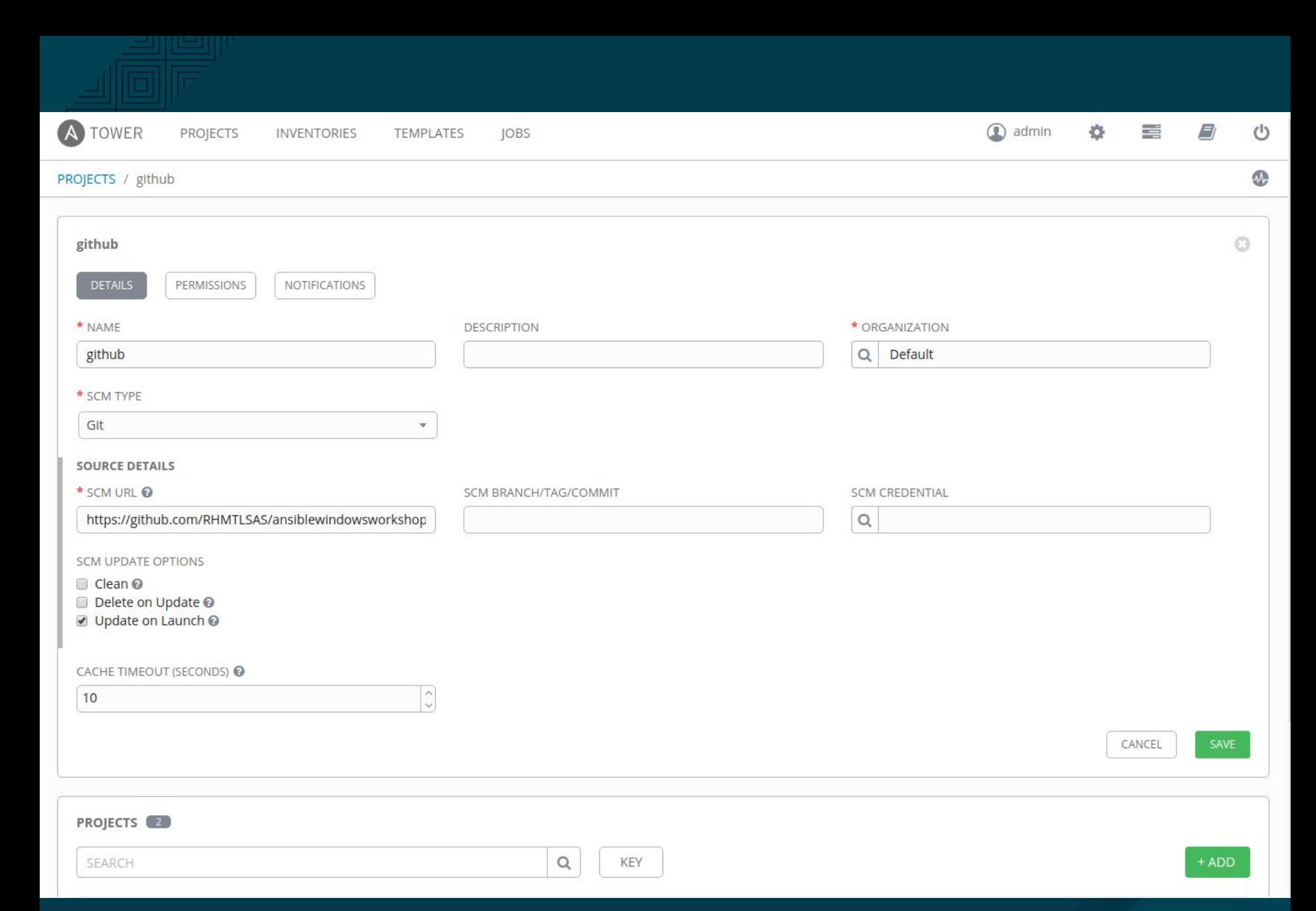

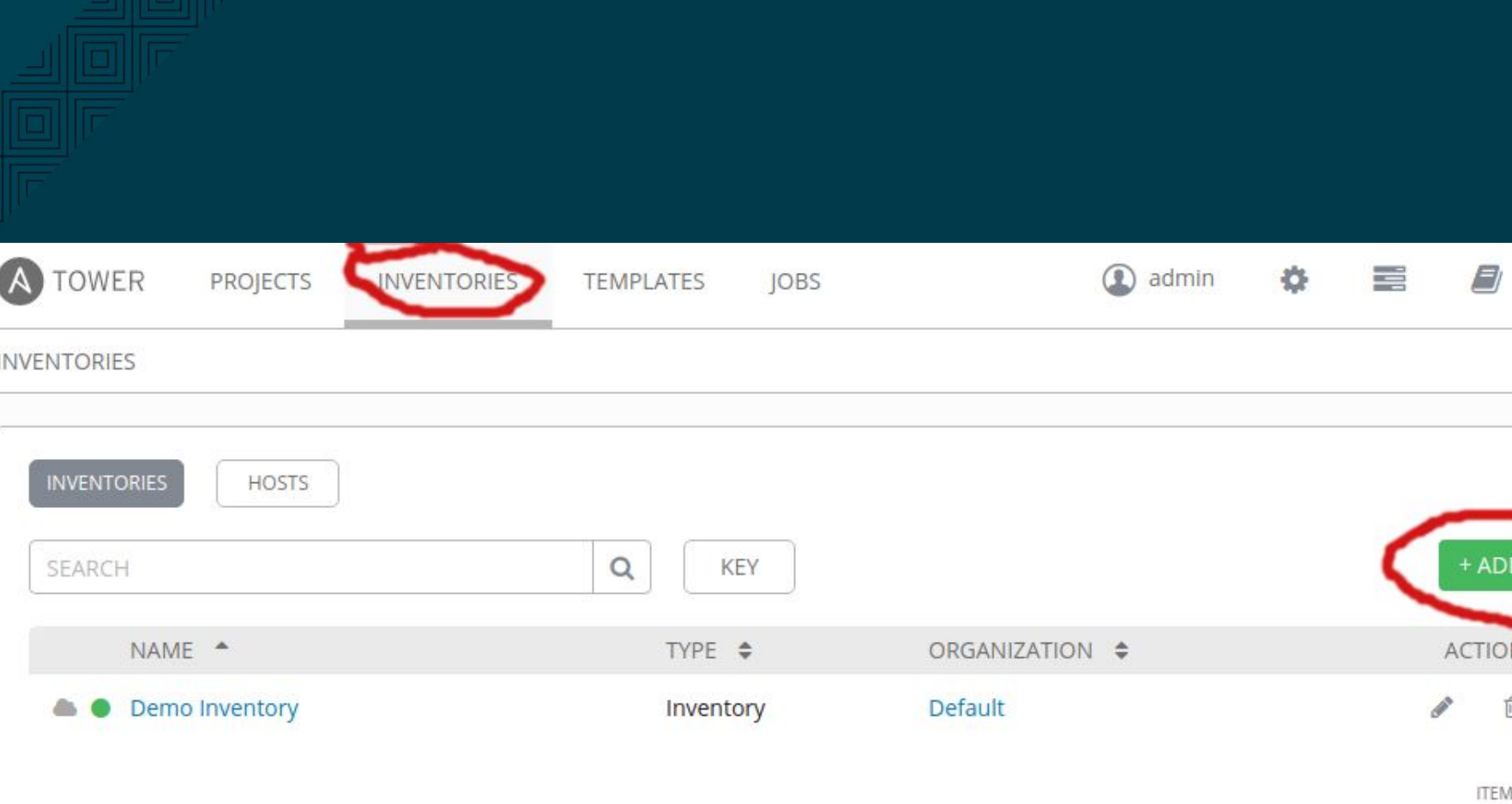

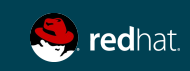
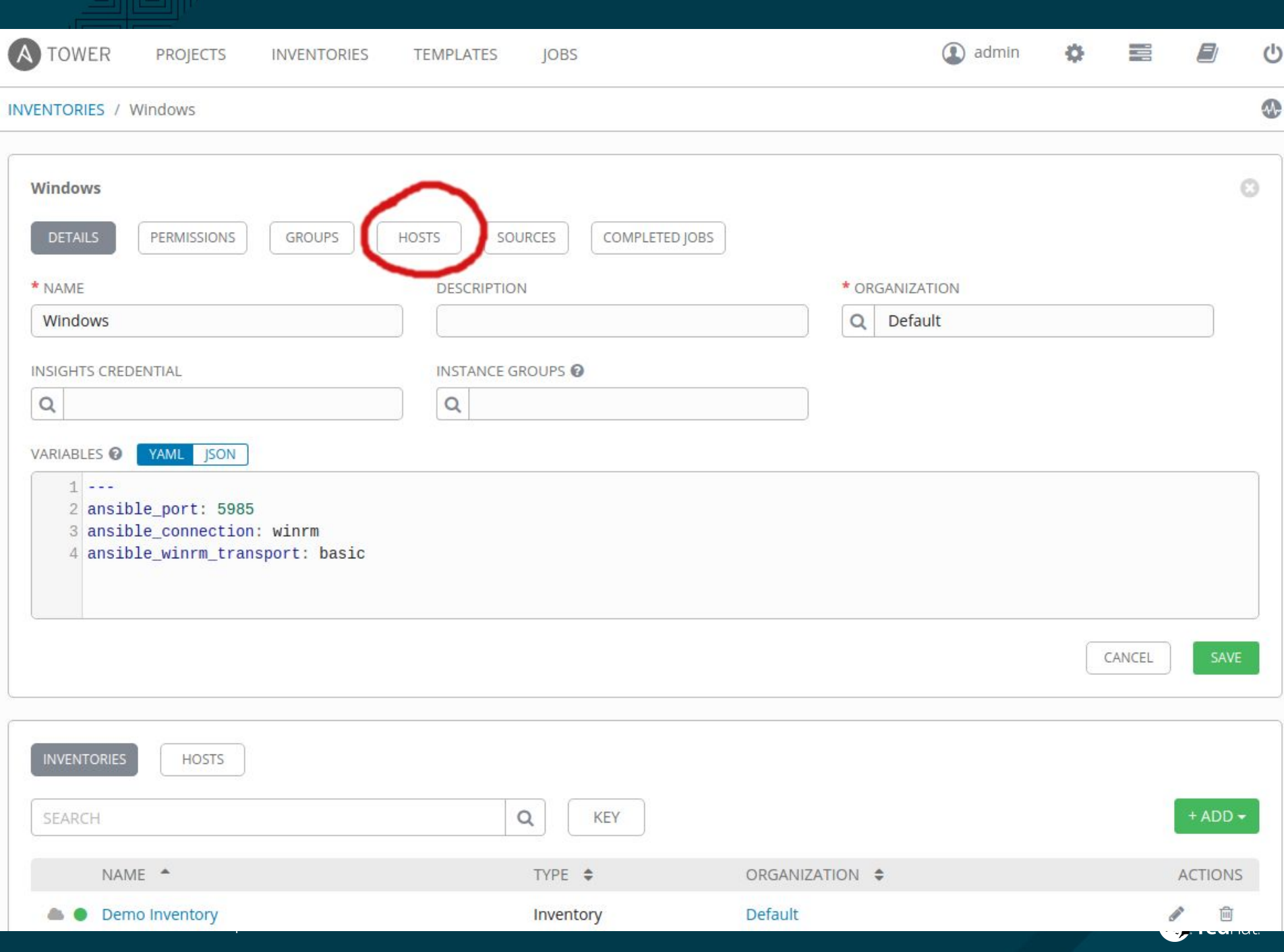

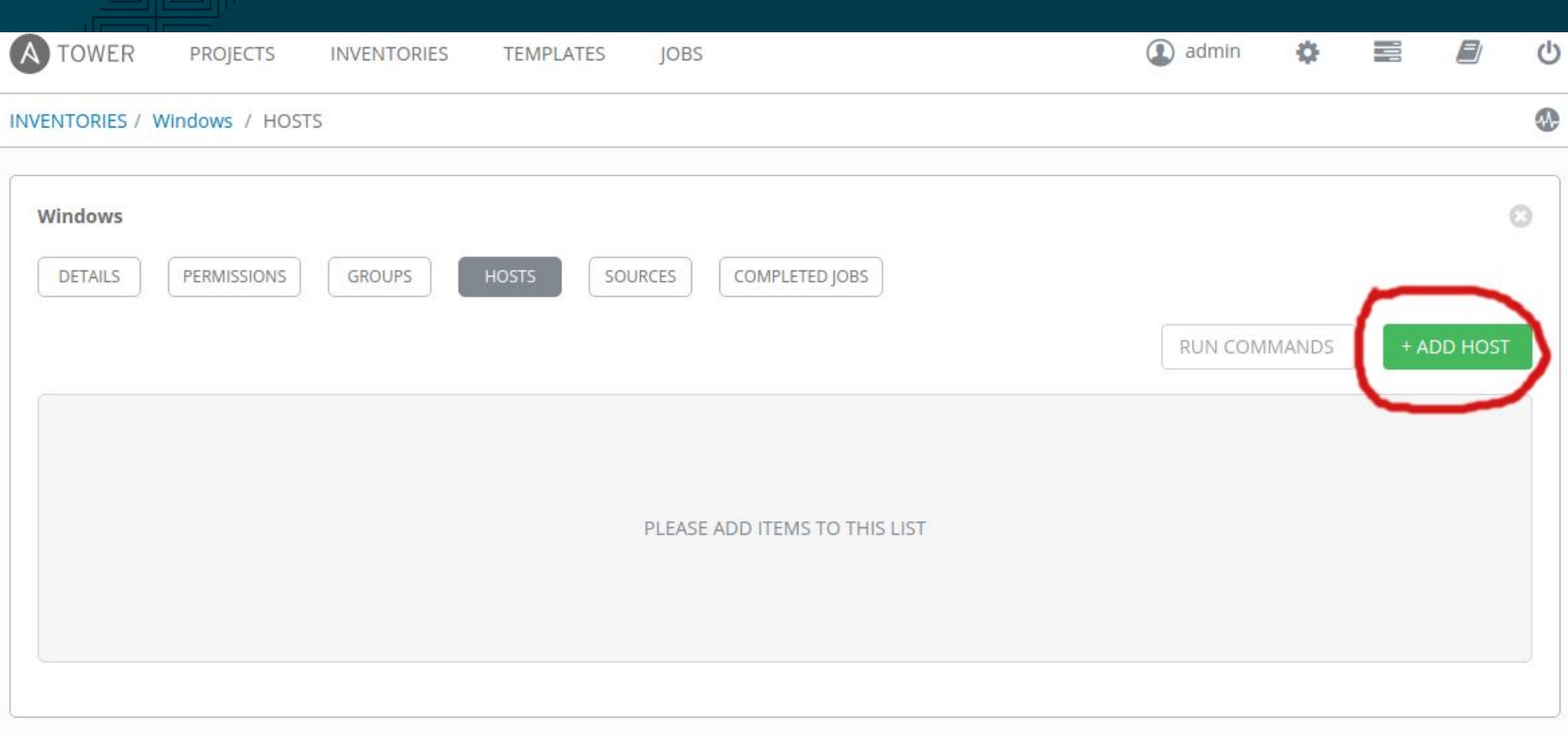

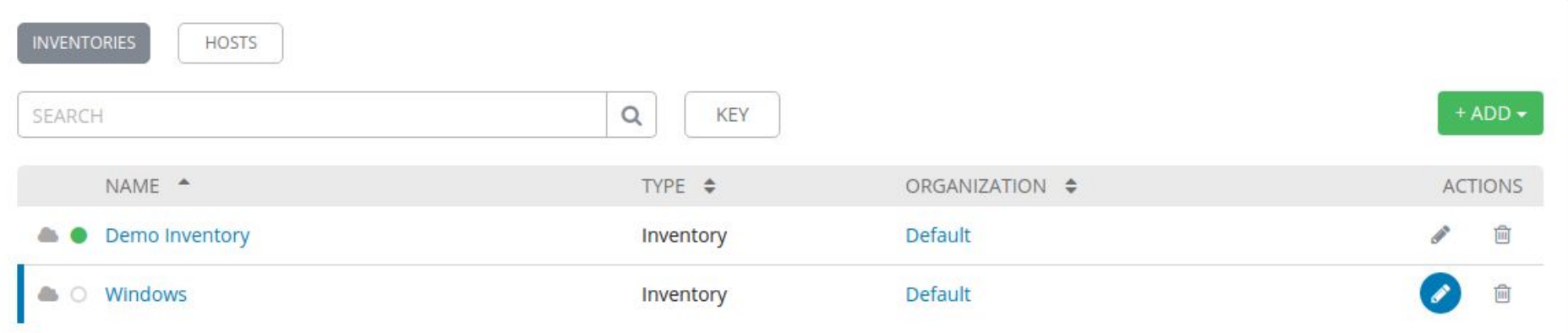

ITEMS 1-2

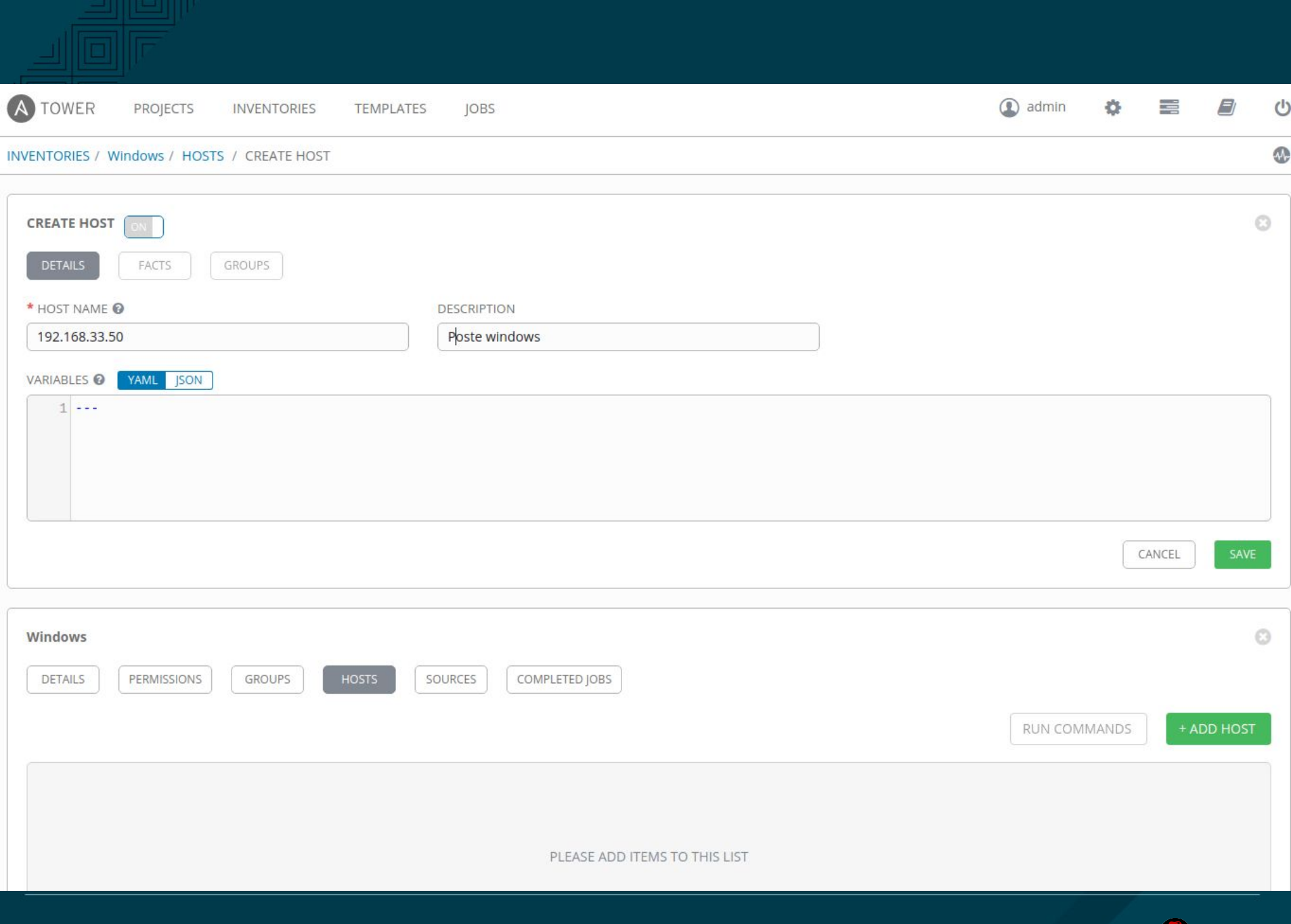

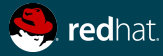

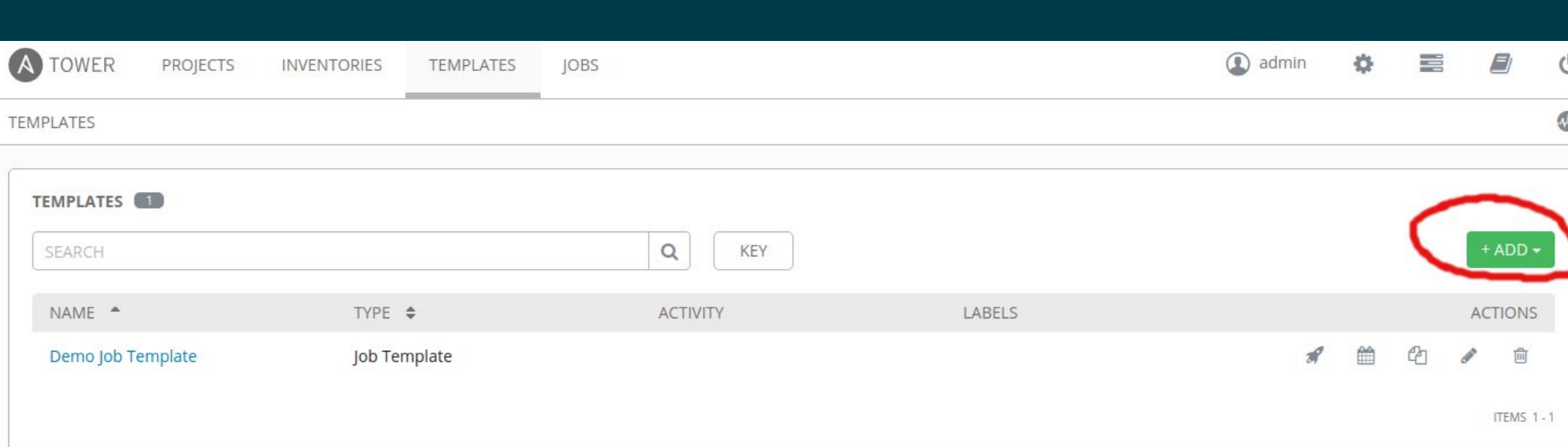

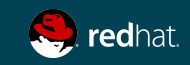

÷

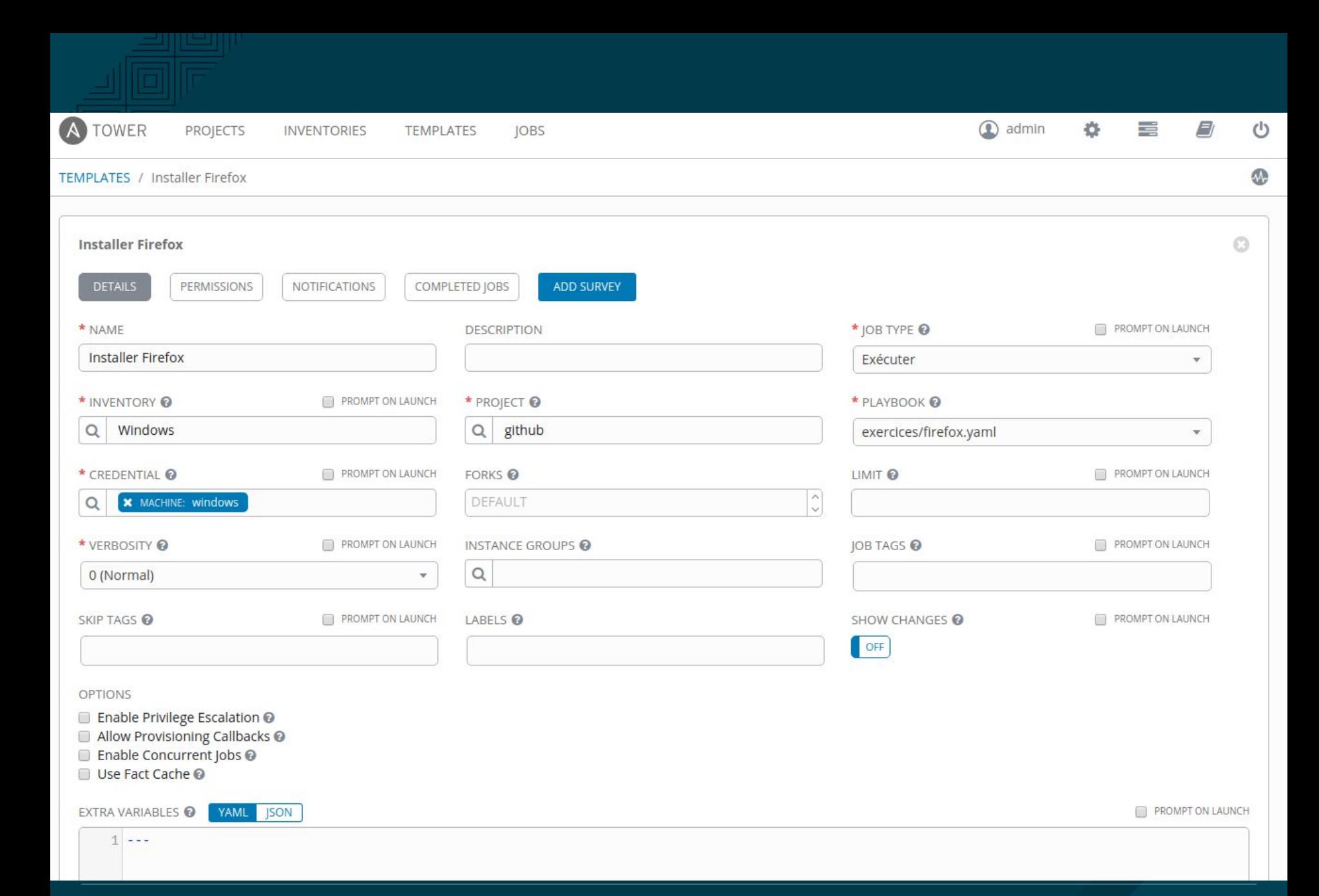

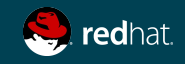

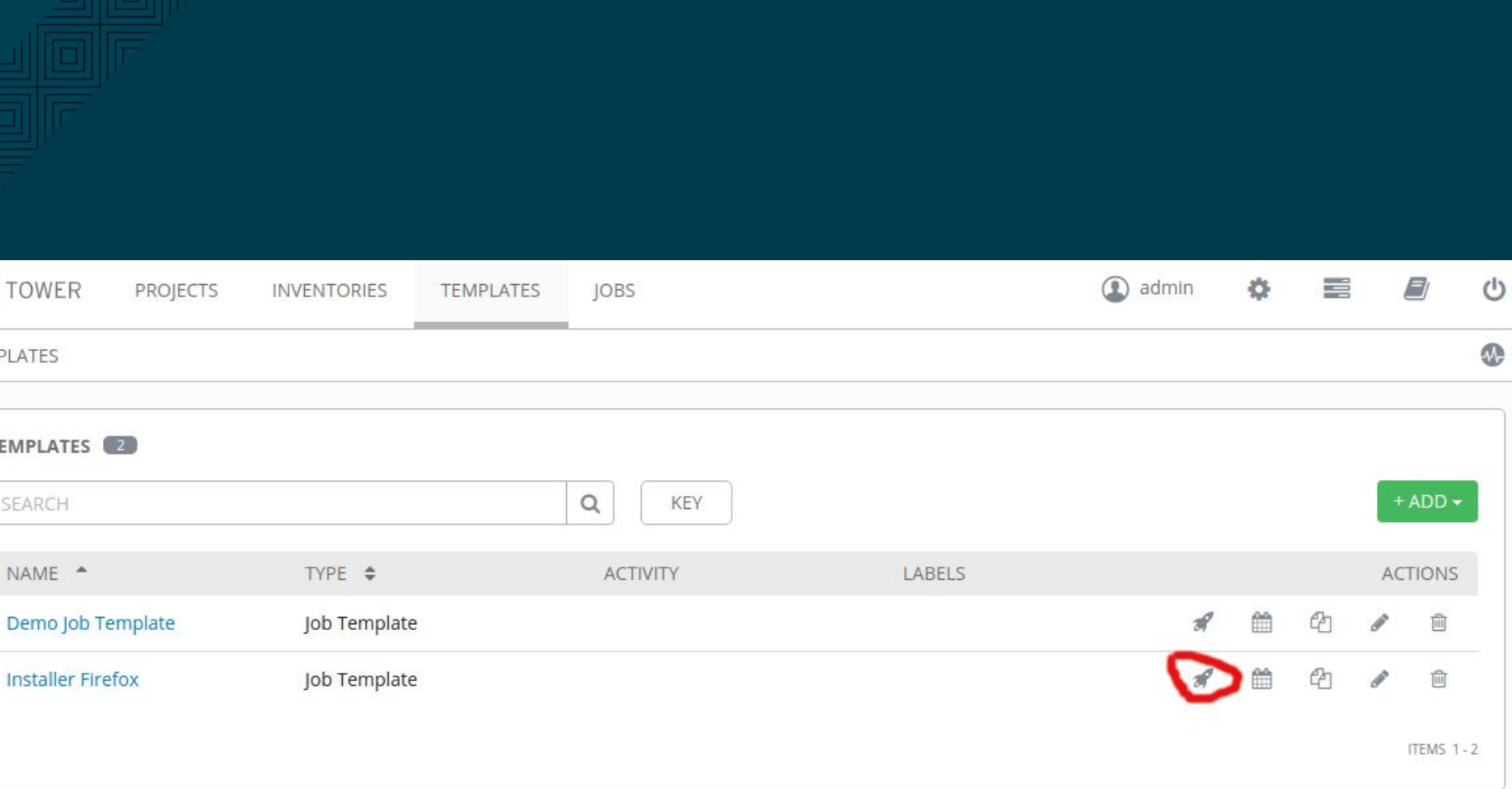

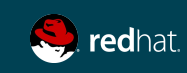

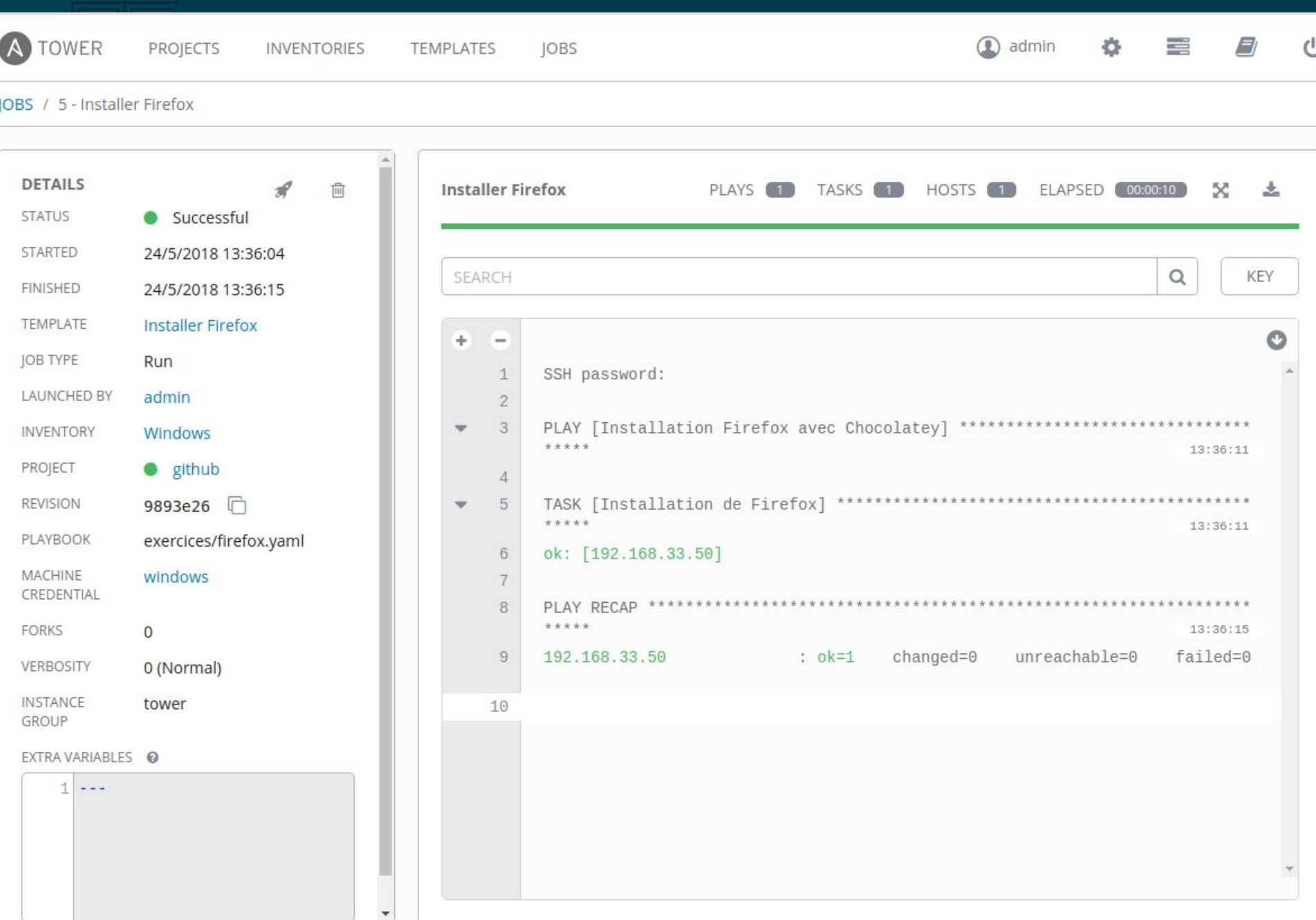

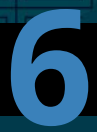

# LAB #6 - Exercice guidée Provisionnement de instance sur Azure

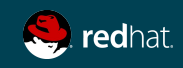

## Préparation pour le provisionnement

d'instance sur Azure

Connectez-vous avec putty sur votre machine Linux

[ansible@centosmick95 ~]\$ sudo su

[root@centosmick95 ansible]# source /var/lib/awx/venv/ansible/bin/activate [root@centosmick95 ansible]# pip install ansible[azure] --upgrade --force

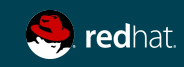

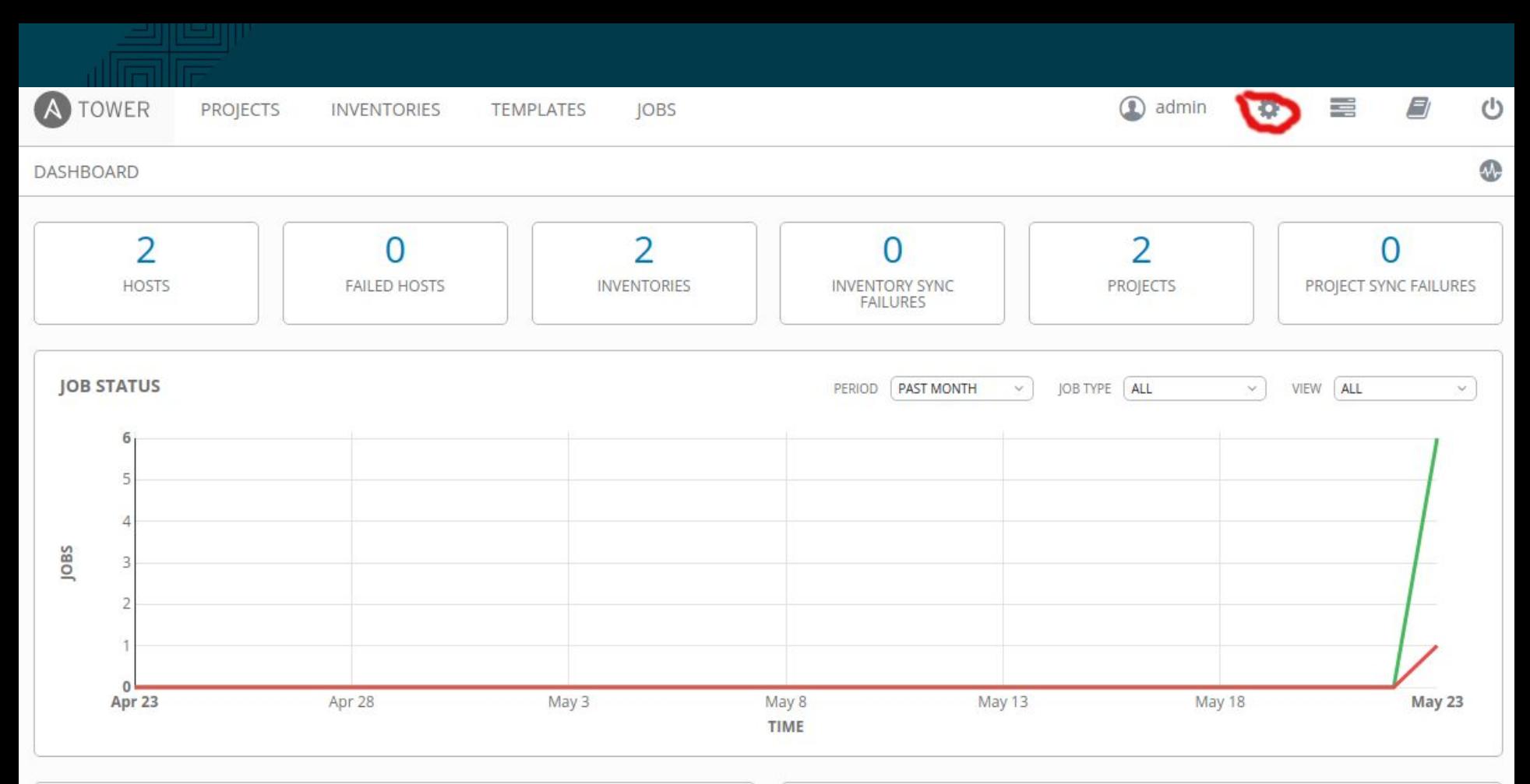

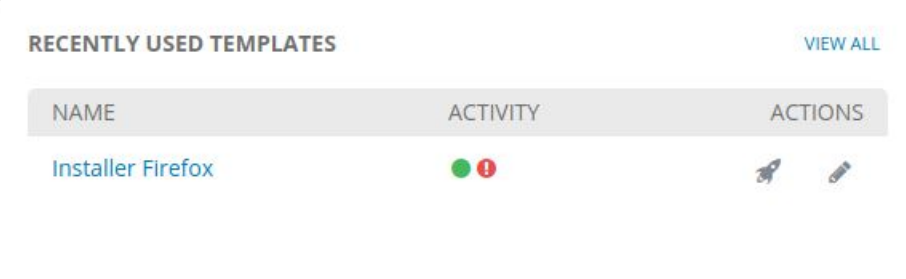

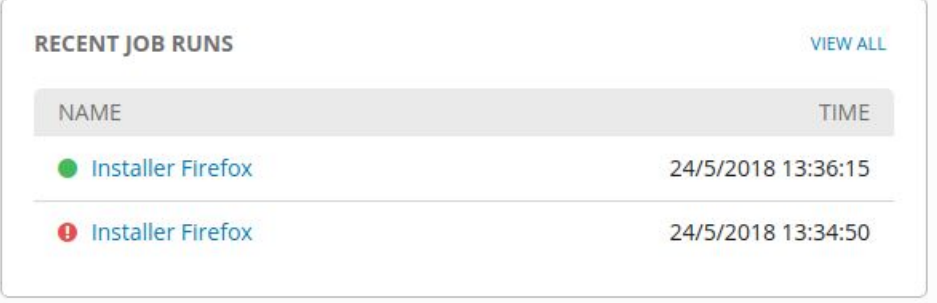

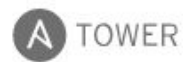

**TEMPLATES** 

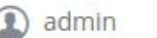

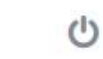

**SETTINGS** 

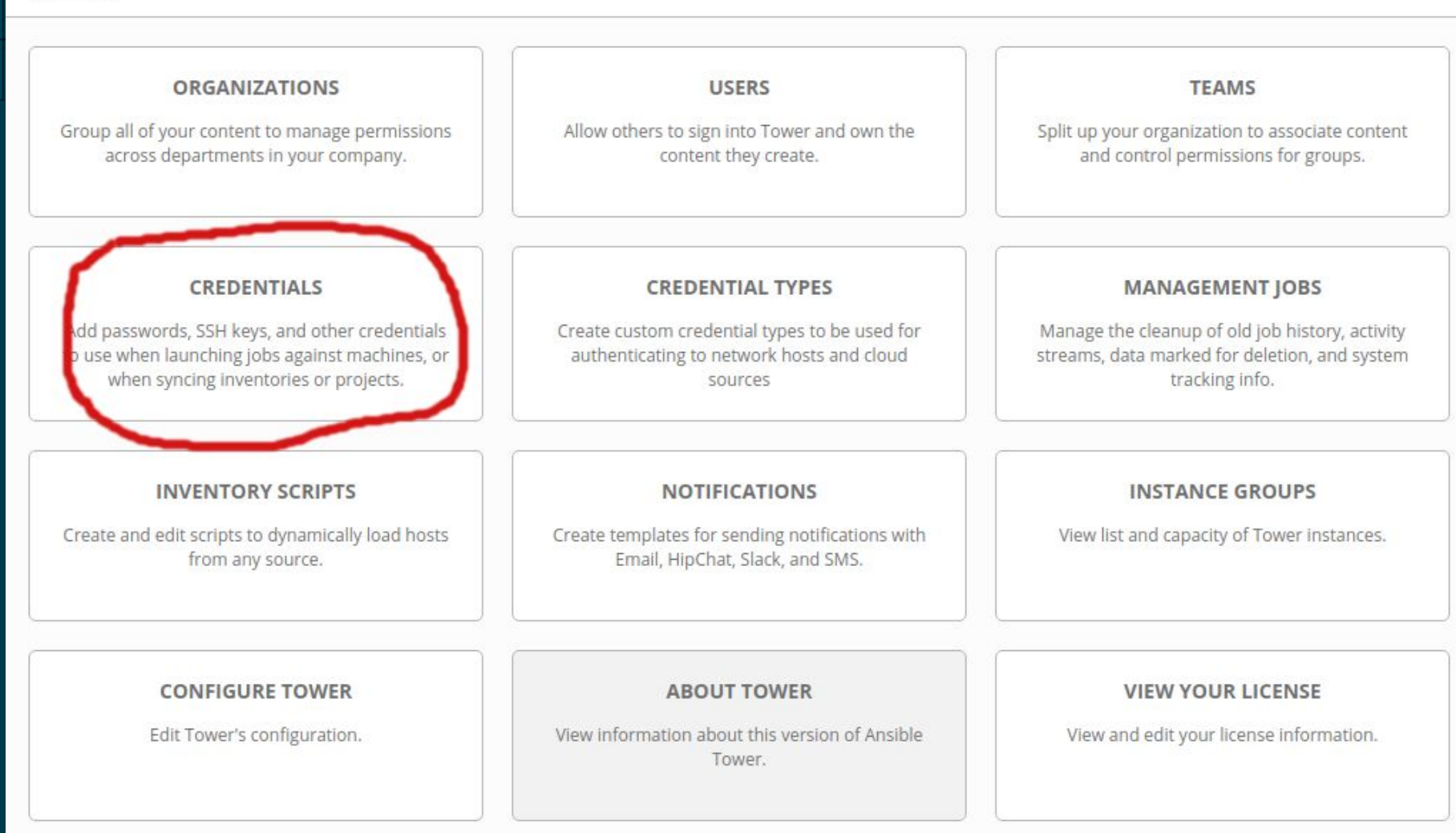

**JOBS** 

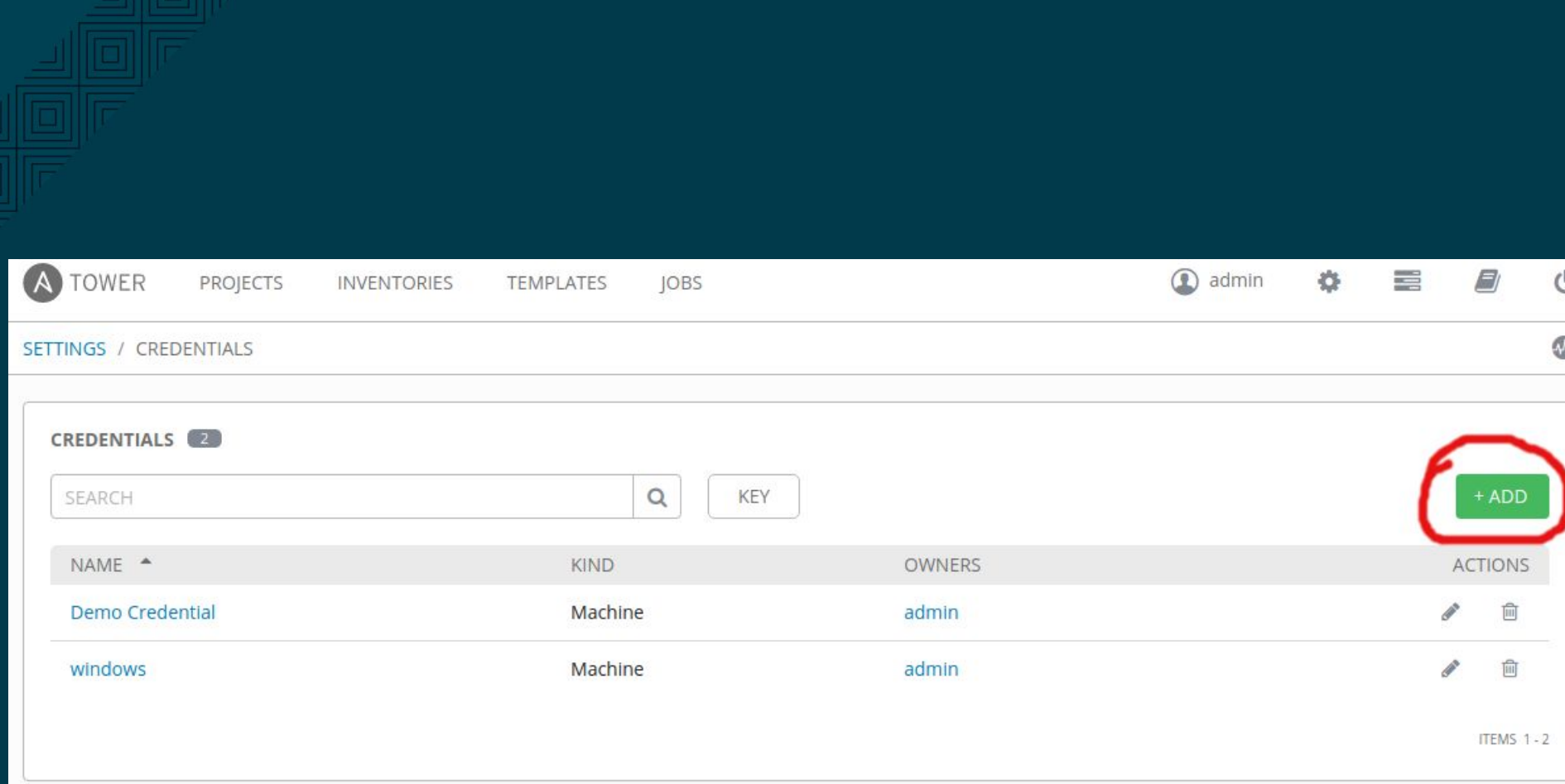

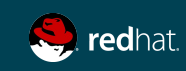

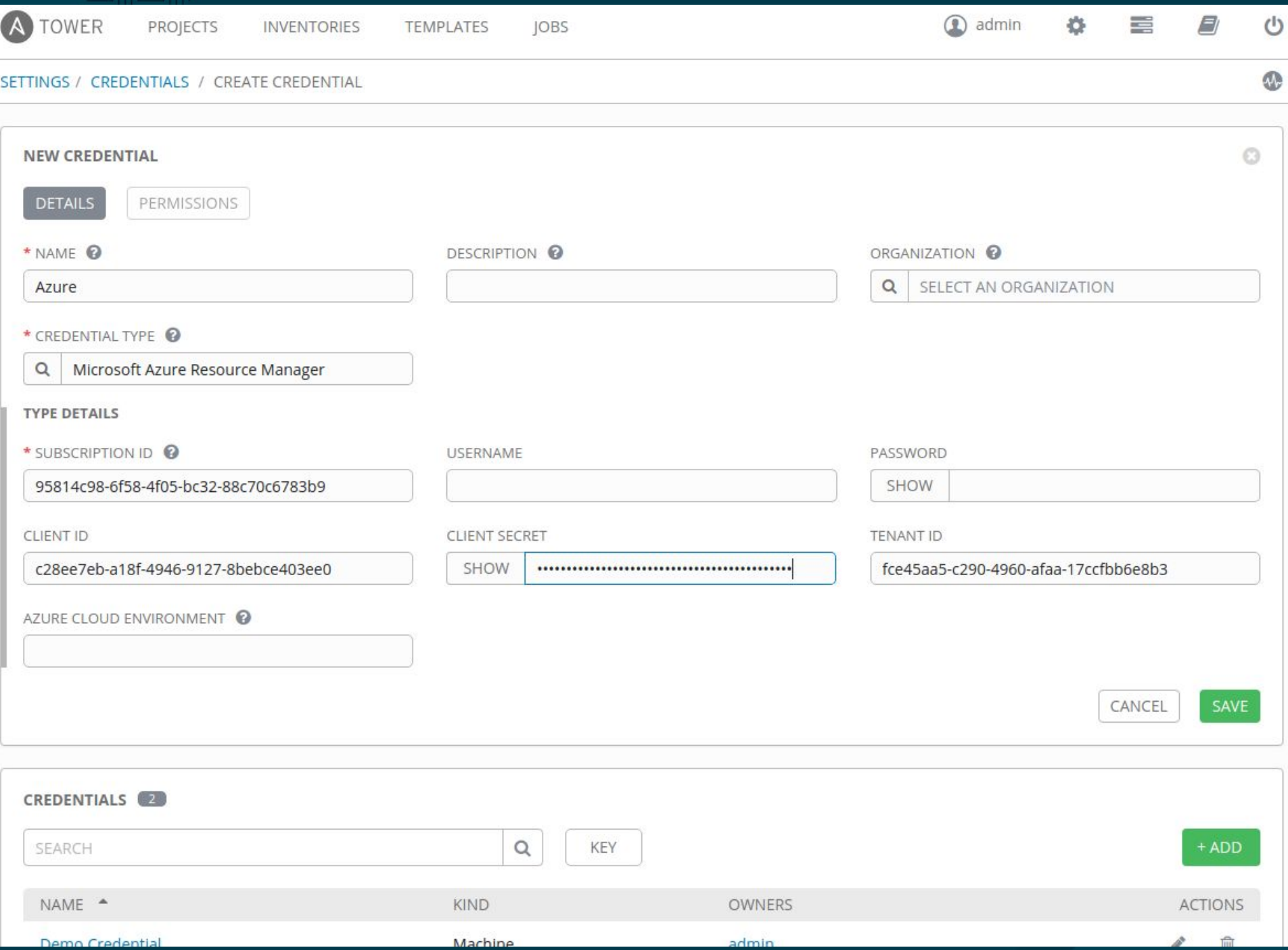

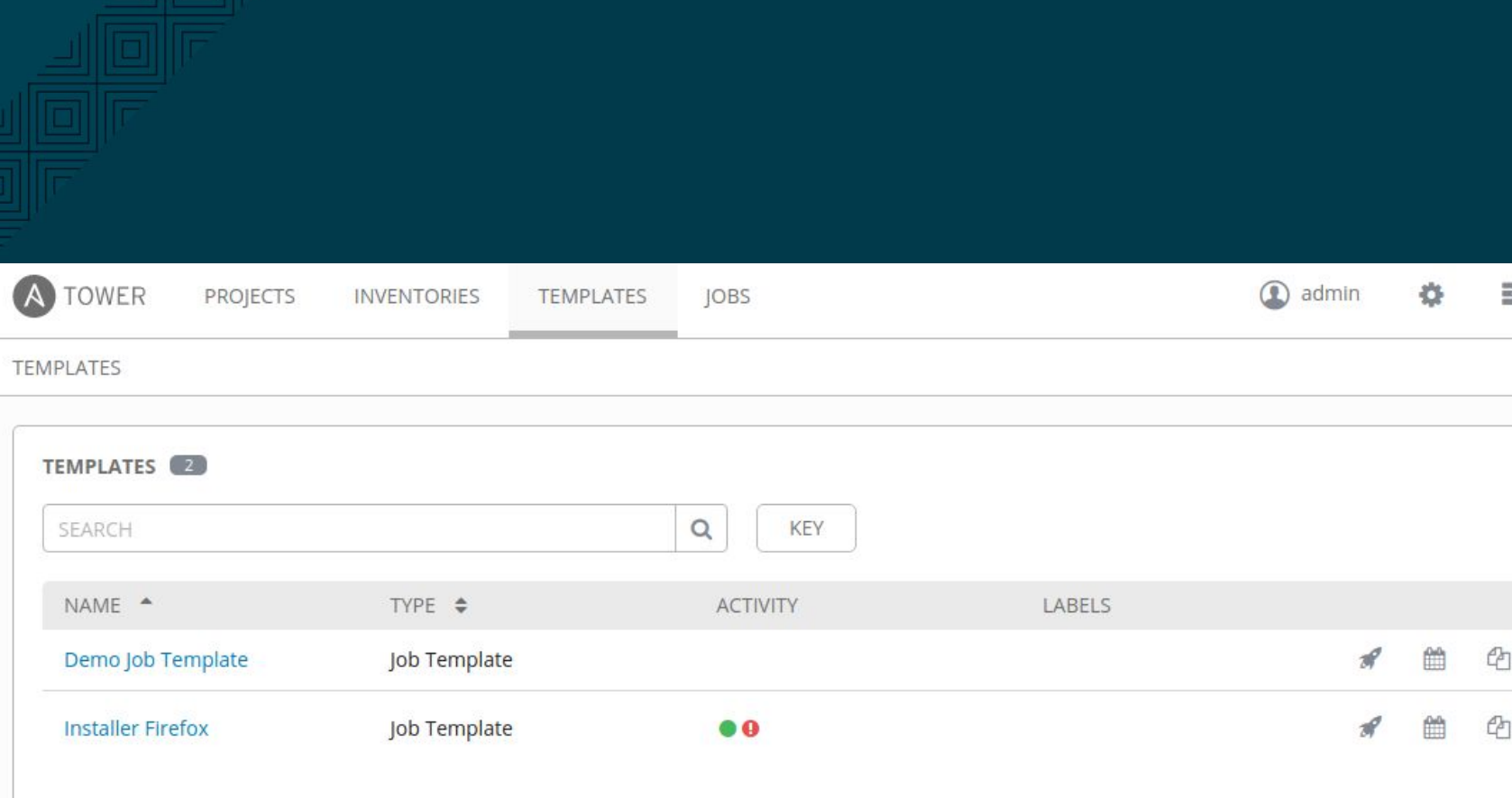

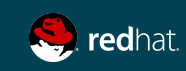

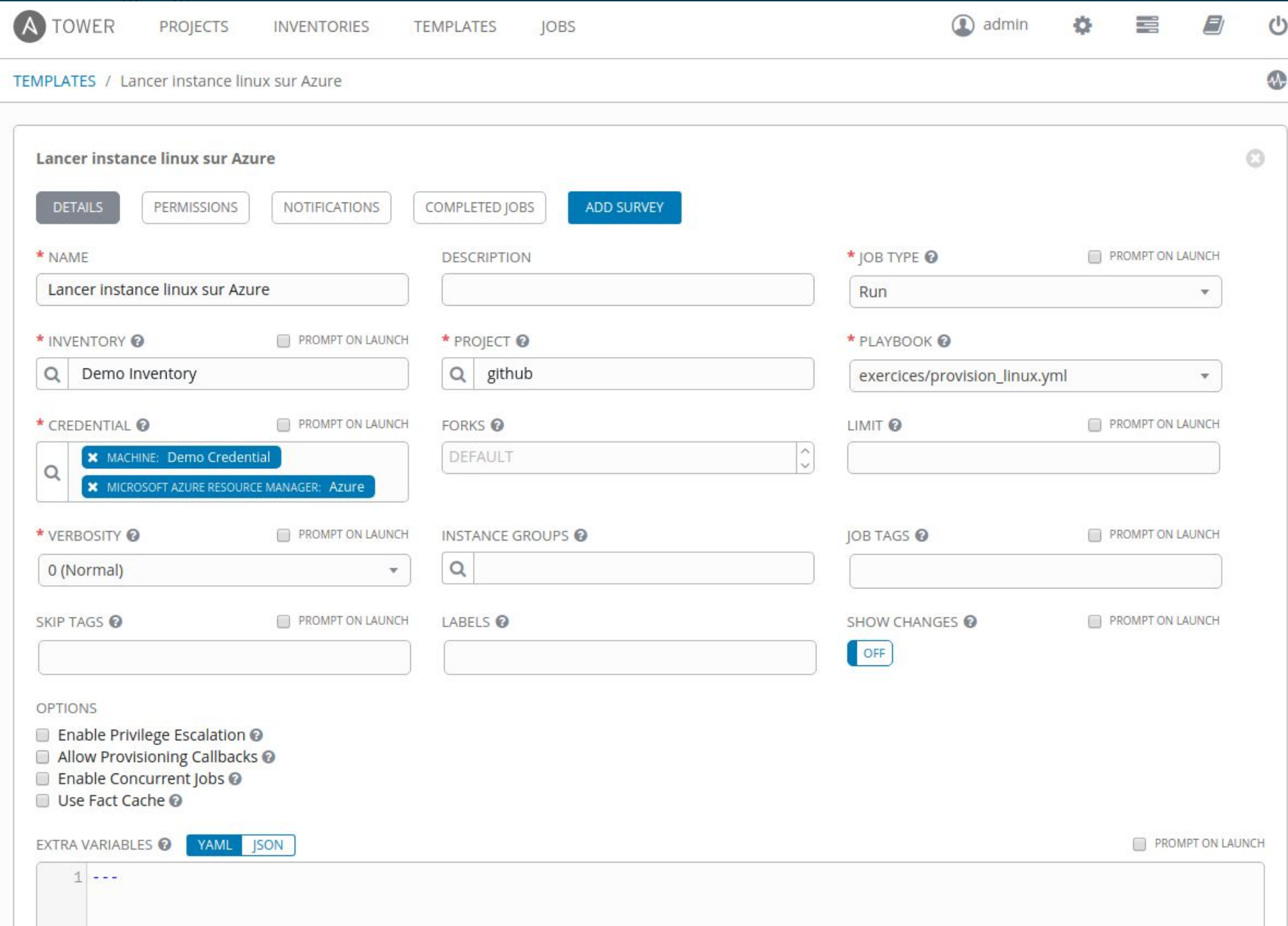

PROJECTS

JOBS / 12 - Lancer Instance linux sur Azure

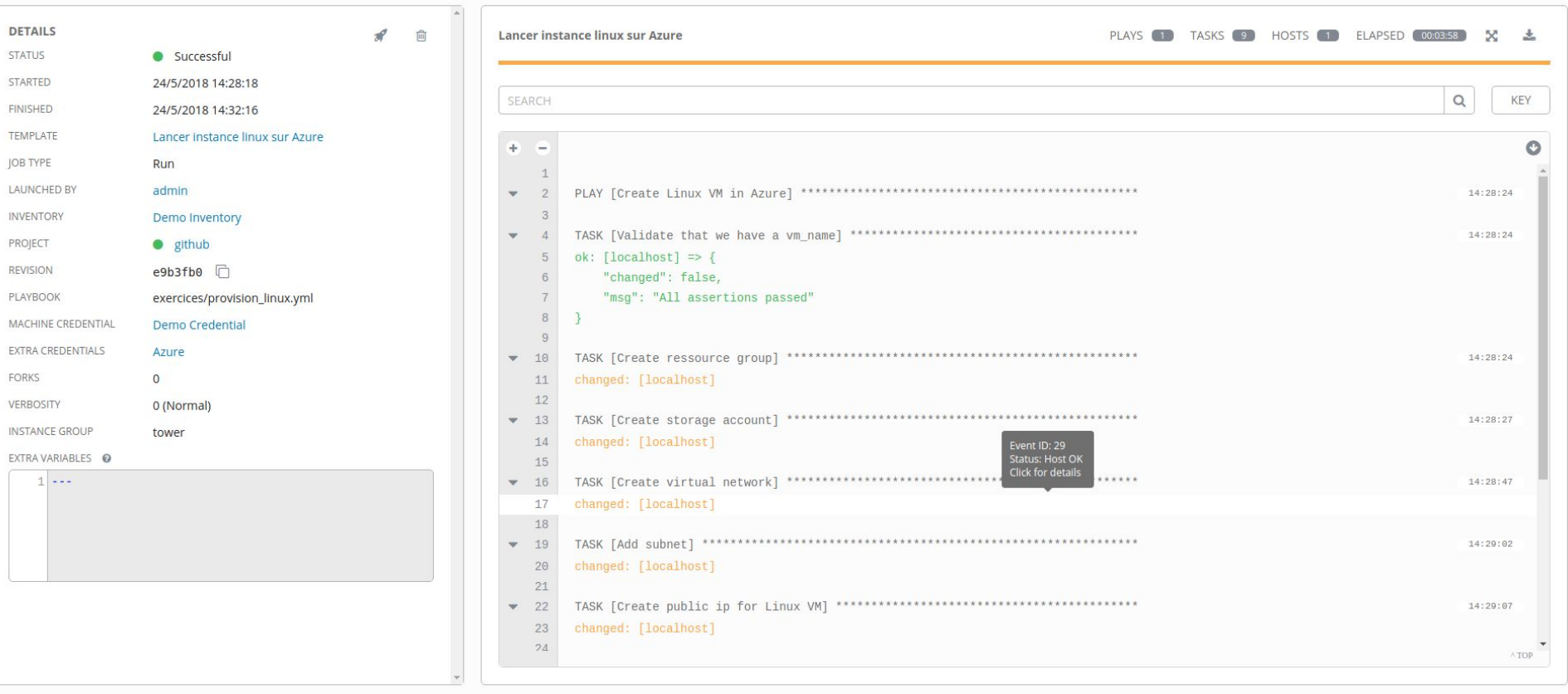

Copyright © 2017 Red Hat, Inc.

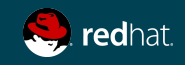

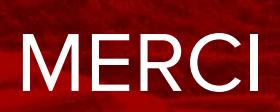

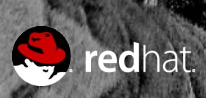

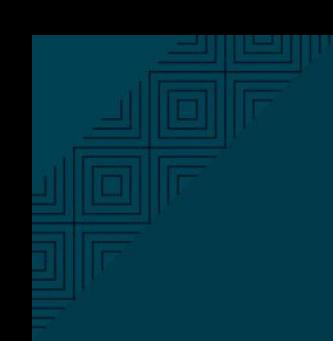

### **EXTRA**

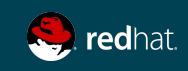

**2 Configuration poste de travail**

### Configuration SFTP en locale

Configuration de Visual Studio Code en locale

- 1. Installer Visual Studio Code sur votre laptop (https://code.visualstudio.com/docs/setup/setup-overview)
- 2. Télécharger les fichiers suivants : https://raw.githubusercontent.com/RHMTLSAS/ansible-azure-lab/master/insecure https://raw.githubusercontent.com/RHMTLSAS/ansible-azure-lab/master/insecure.pub
- 3. Créer un répertoire de travail : c:\labs (ou à votre choix)
- 4. Copier les deux fichiers télécharger plus haut dans ce répertoire
- 5. Ouvrez VSE, File Open Folder et choisissez le dossier créé plus haut
- 6. Appuyer sur shift+ctrl+P
- 7. sftp:config
- 8. Copier et coller le fichier de config vsftp disponible sur le etherpad
- 9. Editer cette configuration en y indiquant l'adresse ip publique de votre serveur CentOS
- 10. Enregistrer avec ctrl+s

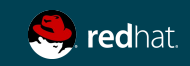

## ASTUCE: Edition de fichiers YAML

128

# curl https://raw.githubusercontent.com/marcosgm/nanorc/master/install.sh | sh # LANG=fr\_FR nano playbook.yml

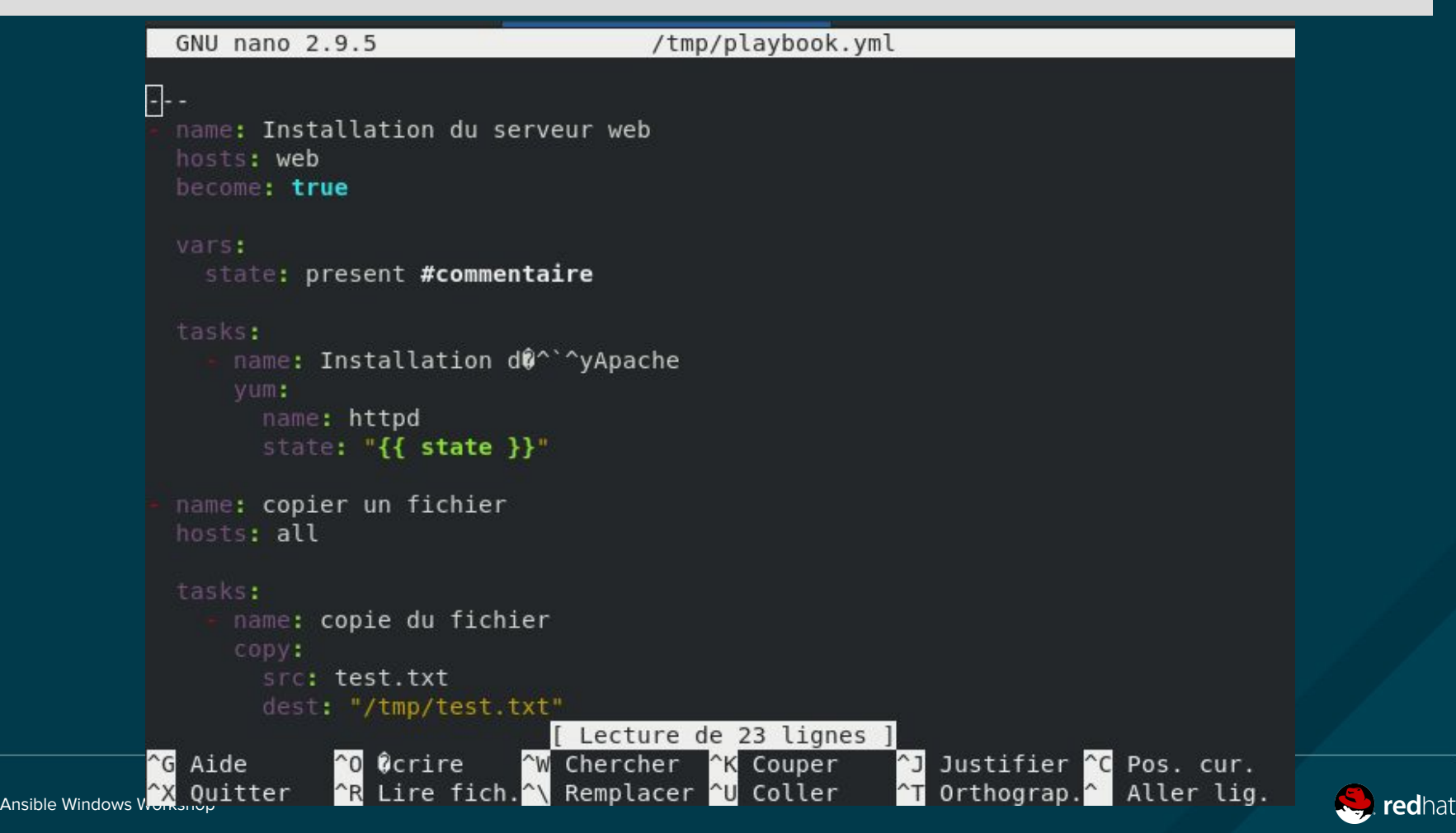